# Analyzing Missing Data

 $H_1$ :  $\mu$  < 0

 $\begin{array}{c} \begin{array}{c} \alpha \\ \beta \\ \gamma \end{array} \\ \begin{array}{c} \beta \\ \gamma \end{array} \\ \begin{array}{c} \beta \\ \gamma \end{array} \\ \begin{array}{c} \beta \\ \gamma \end{array} \\ \begin{array}{c} \beta \\ \gamma \end{array} \\ \begin{array}{c} \gamma \\ \gamma \end{array} \\ \begin{array}{c} \gamma \\ \gamma \end{array} \end{array}$ 

 $= E(x - \frac{1}{2})^2$ <br> $= \frac{1}{2}(x_3 + x_{3+1})$ 

Introduction

Problems

Using Scripts

# Missing data and data analysis

2

 $H_1$ : $\mu$ <0

- n Missing data is a problem in multivariate data because a case will be excluded from the analysis if it is missing data for any variable included in the analysis.
- $I$  If our sample is large, we may be able to allow cases to be excluded.
- If our sample is small, we will try to use a substitution method so that we can retain enough cases to have sufficient power to detect effects.
- $\Box$  In either case, we need to make certain that we understand the potential impact that missing data may have on our analysis.

## Tools for evaluating missing data

3

- □ SPSS has a specific package for evaluating missing data, but it is included under the UT license.
- $\Box$  In place of this package, we will first examine missing data using SPSS statistics and procedures.
- After studying the standard SPSS procedures that we can use to examine missing data, we will use an SPSS script that will produce the output needed for missing data analysis without requiring us to issue all of the SPSS commands individually.

# Key issues in missing data analysis

 We will focus on two key issues for evaluating missing data:

4

 $H_1: u<0$ 

- □ The number or proportion of cases missing for each variable
- Whether or not cases with missing data had statistically significant differences from cases with valid data for the other variables included in the analysis.
- **EXT** Further analysis may be required depending on the problems identified in these analyses.

### Benchmark for evaluating missing data

5

 $H_1: u<0$ 

 $\Box$  The text suggests that, in general, if no more than 5% of the cases in the sample were missing data for a variable and if the pattern of missing data is random, missing data is not especially problematic for the analysis.

# Our strategy for evaluating missing data

6

 $H_1$ : $\mu$ <0

 $\mathrm{H}_0$  :  $\mu$   $=$   $0$ 

- $\Box$  The criteria lead us to a two stage strategy for evaluating the pattern of missing data.
- First, we will identify variables that are missing data for more than 5% of the cases in the sample.
	- $\Box$  If no variables are missing more than 5% of the cases, we will assume that there is not a problematic pattern.
- □ Second, for each variable that is missing data for more than 5% of the cases, we create a dichotomous missing/valid variable that is coded 0 for cases missing data and 1 for cases with valid data and test for statistically significant differences between the valid and missing groups for all other variables in the analysis.
	- If significant differences are found, we will attach a caution to our analysis with a recommendation for further study of the problems.

# Testing for differences in missing/valid groups

If the variable to be tested is metric, we use a t-test to compare the missing and valid groups.

7

 $H_1: u<0$ 

- $I$  If the variable is nonmetric, we use a chi-square test of independence to compare the missing and valid groups.
	- In all tests, we will use the level of significance stated in the problem for evaluating missing data and assumptions.

# Example

 $H_1: \mu < 0$ 

8

**For example, suppose we are testing the relationship** between the independent variables sex and age, and the dependent variable respondent's income. A frequency distribution on income indicates that 37.8% of the cases did not answer the question, so we create a dichotomous variable that is coded 0 for missing income and 1 for valid income.

- Since sex is a nonmetric variable, we do a chi-square test of independence with the missing/valid income as the independent variable and sex as the dependent variable to see if there is a relationship.
- Since age is a metric variable, we do a t-test to see if the average age for subjects who answered the question is different than the average age for subjects who skipped the question.

# Problem 1

In the dataset GSS2000R, is the following statement true, false, or an incorrect application of a statistic? Use a level of significance of 0.01 for evaluating missing data and assumptions.

In pre-screening the data for use in a multiple regression of the dependent variable "total hours spent on the Internet" [netime] with the independent variables "age" [age], "highest year of school completed" [educ], and "sex" [sex], the missing data analysis did not indicate any need for caution or further analysis for a problematic pattern of missing data.

1. True

**9** 

 $H_1$ : $\mu$ <0

- 2. True with caution
- 3. False
- 4. Inappropriate application of a statistic

# Checking level of measurement

measurement before Since we are pre-screening for a multiple regression problem, we should make sure we satisfy the level of proceeding.

1. True

**False** 

10

 $H_1: \mu < 0$ 

 $H_0$ :  $\mu=0$ 

ct application of a statistic application of a statistic application of a statistic application of  $\sum_{n=1}^{\infty}$  for the should make and  $\sum_{n=1}^{\infty}$  for the missing of the metric interval, satisfying the metric "Total hours spent on the Internet" level of measurement requirement for the dependent variable.

GSS2000R, is the following statement true,

In pre-screening the data for use in a multiple regression of the dependent variable "total hours spent on the Internet" [netime] with the independent variables "age" [age], "highest year of school completed" [educ], and "sex" [sex], the missing data analysis did not indicate any need for caution or further analysis for a problematic pattern of missing data.

> "Age" [age] and "highest year of school completed" [educ] are interval, satisfying the metric or dichotomous level of measurement requirement for independent variables.

**2.** The "Sex" [sex] is dichotomous, satisfying the metric or dichotomous level of measurement requirement for "Sex" [sex] is dichotomous, satisfying the metric or independent variables.

4. Inappropriate application of a statistic

# Request frequency distributions

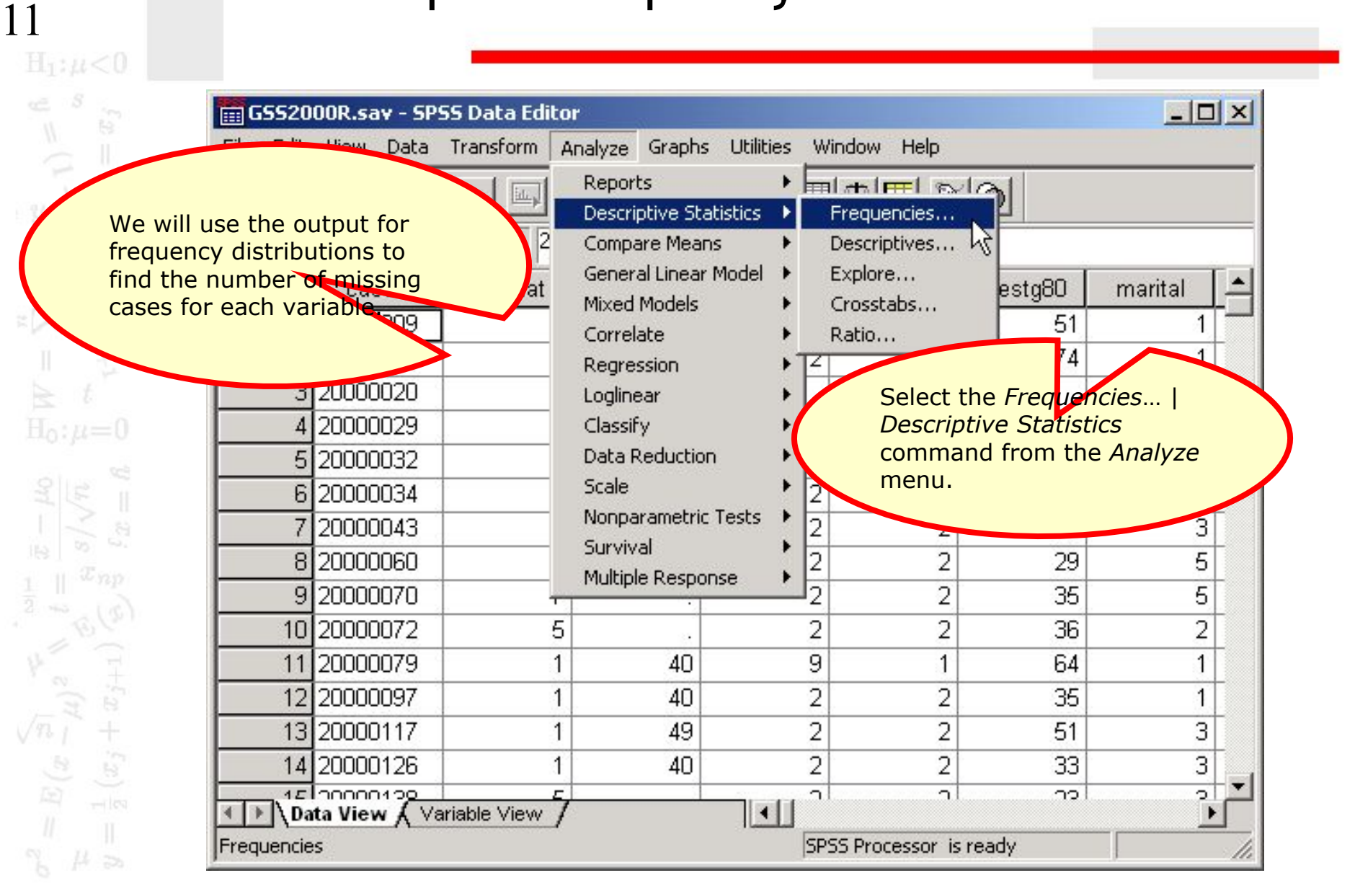

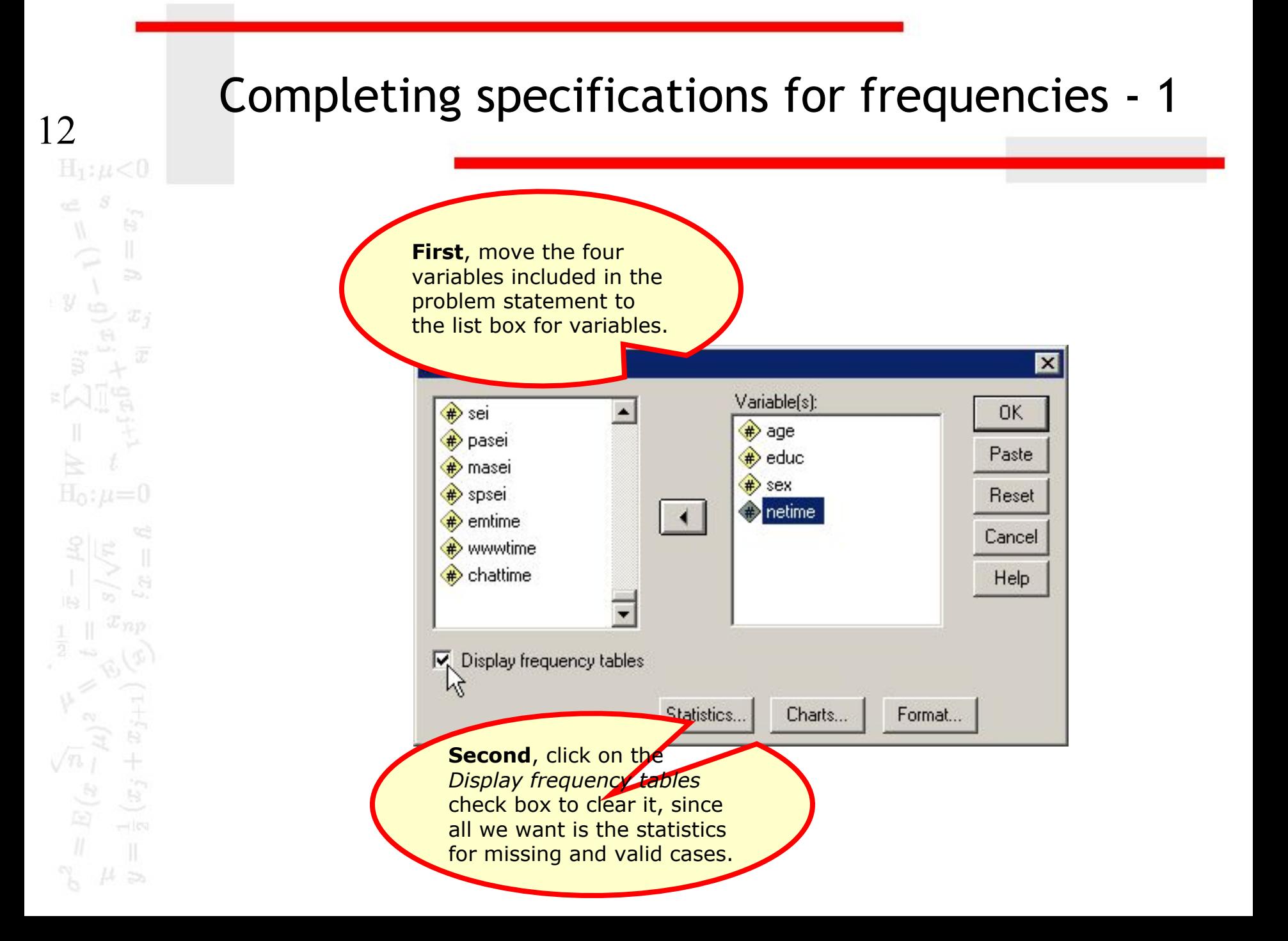

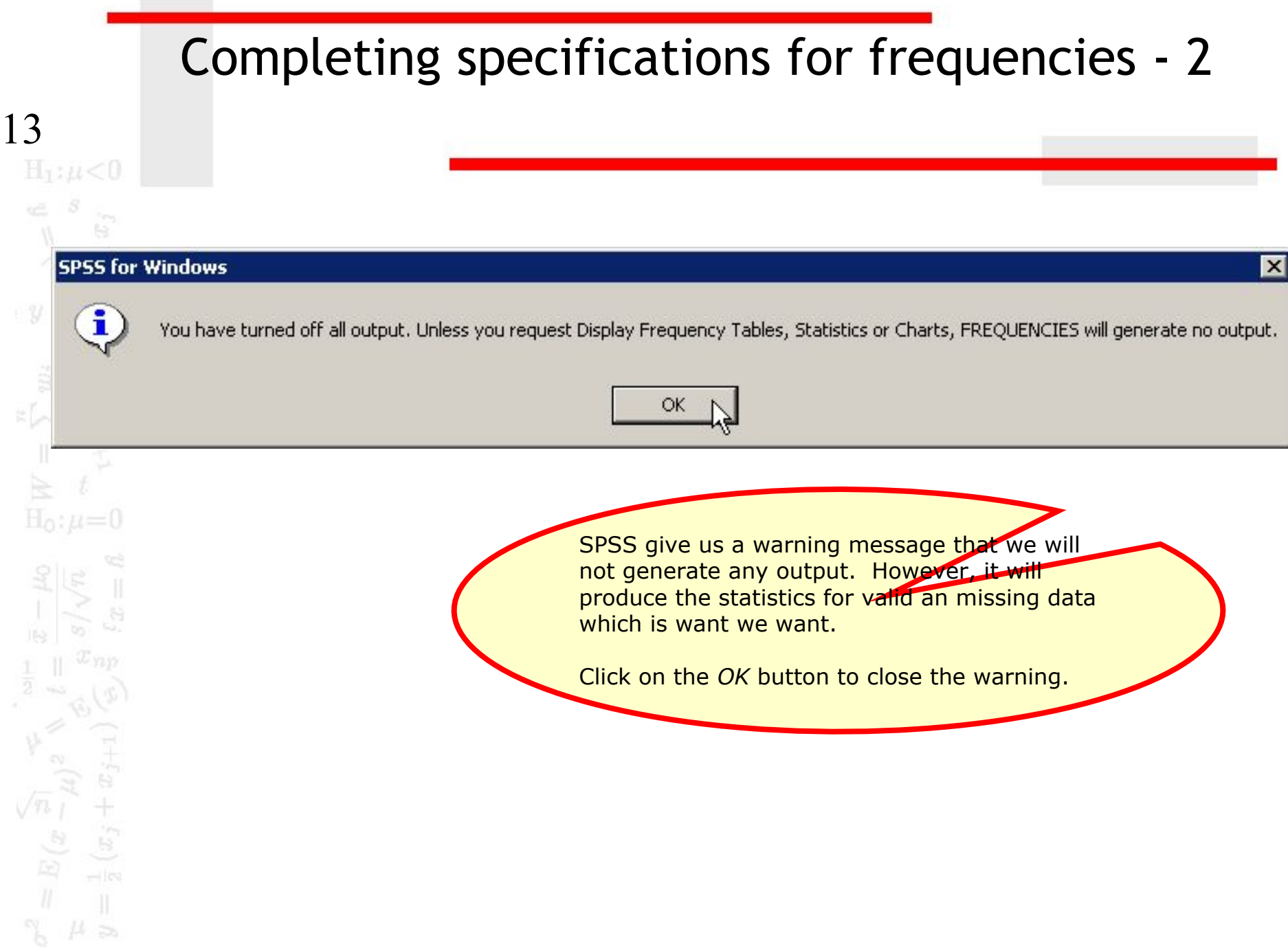

# Completing specifications for frequencies - 3

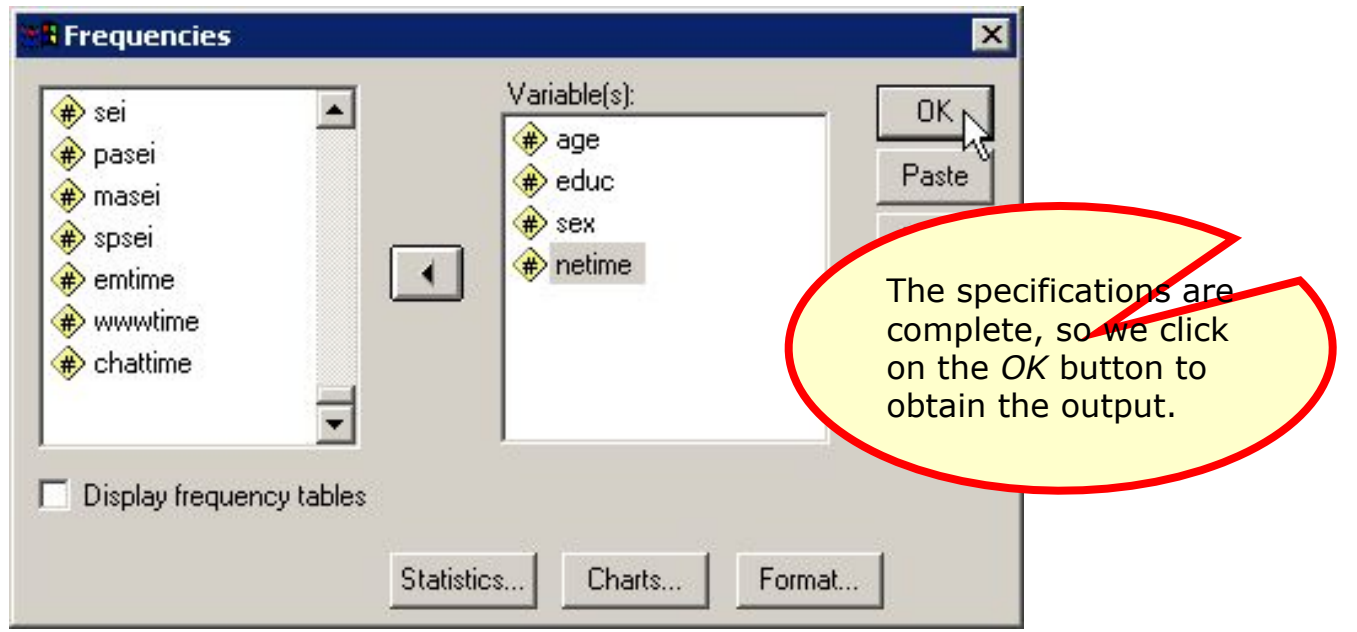

# Number of missing cases for each variable - 1

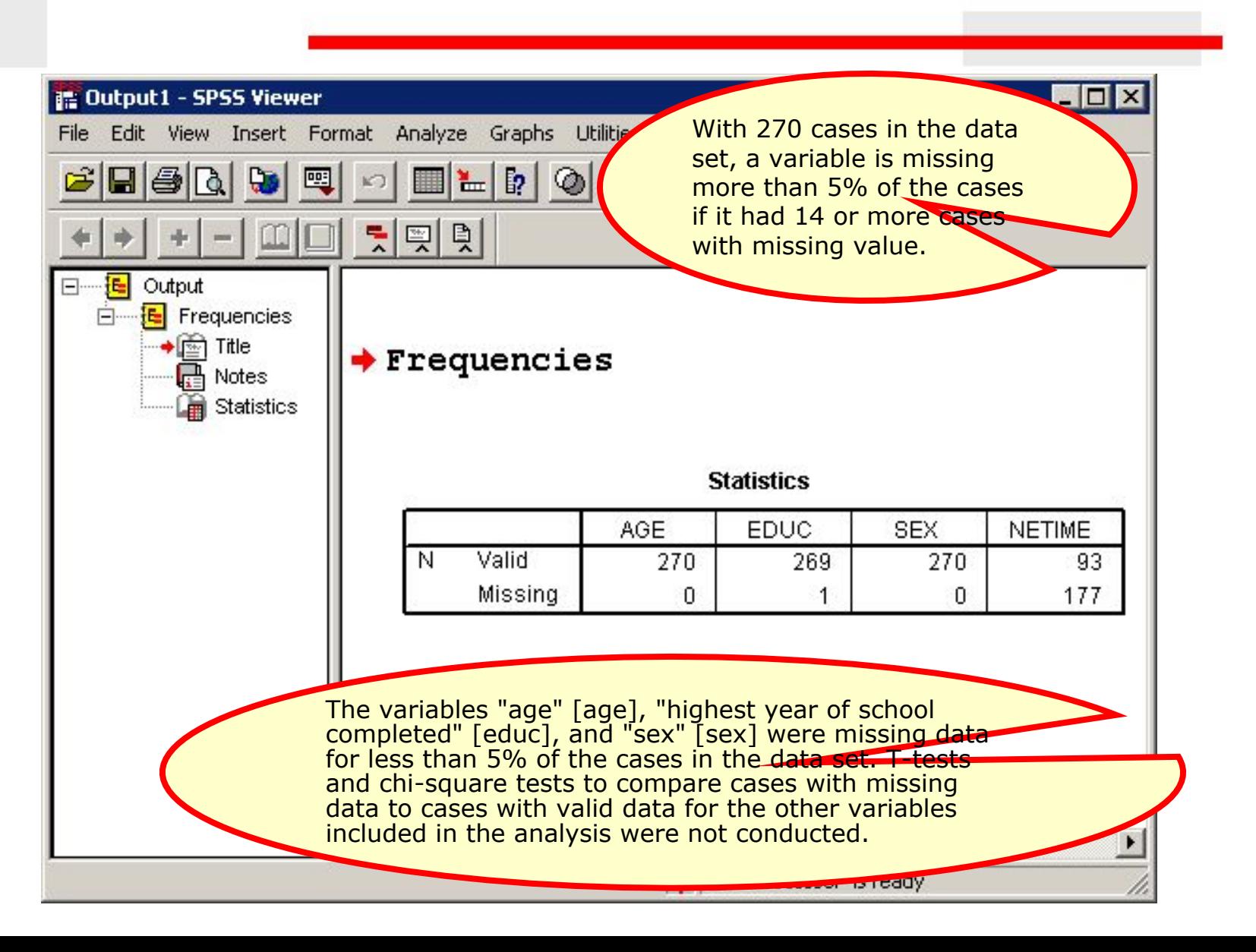

# Number of missing cases for each variable - 2

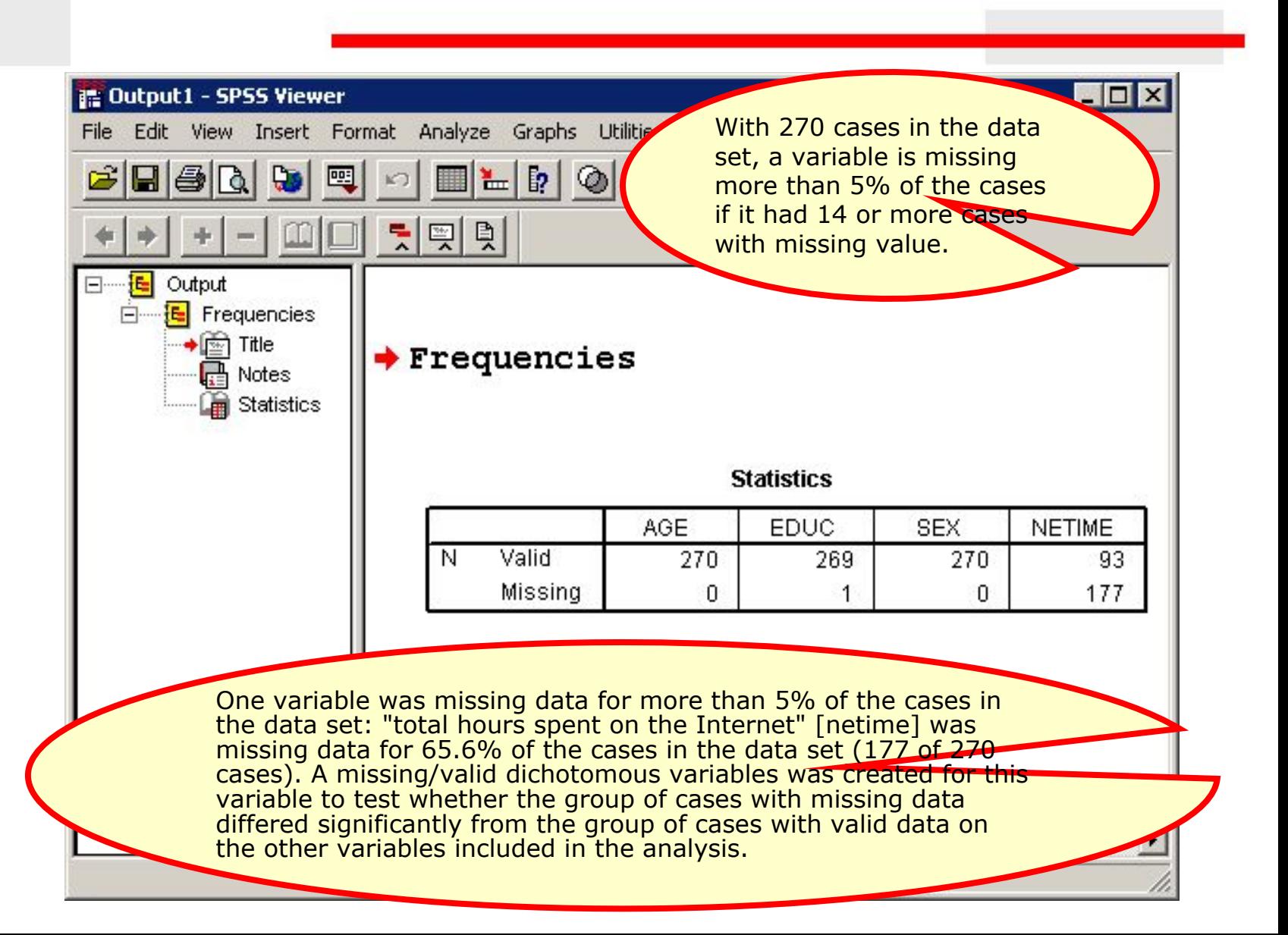

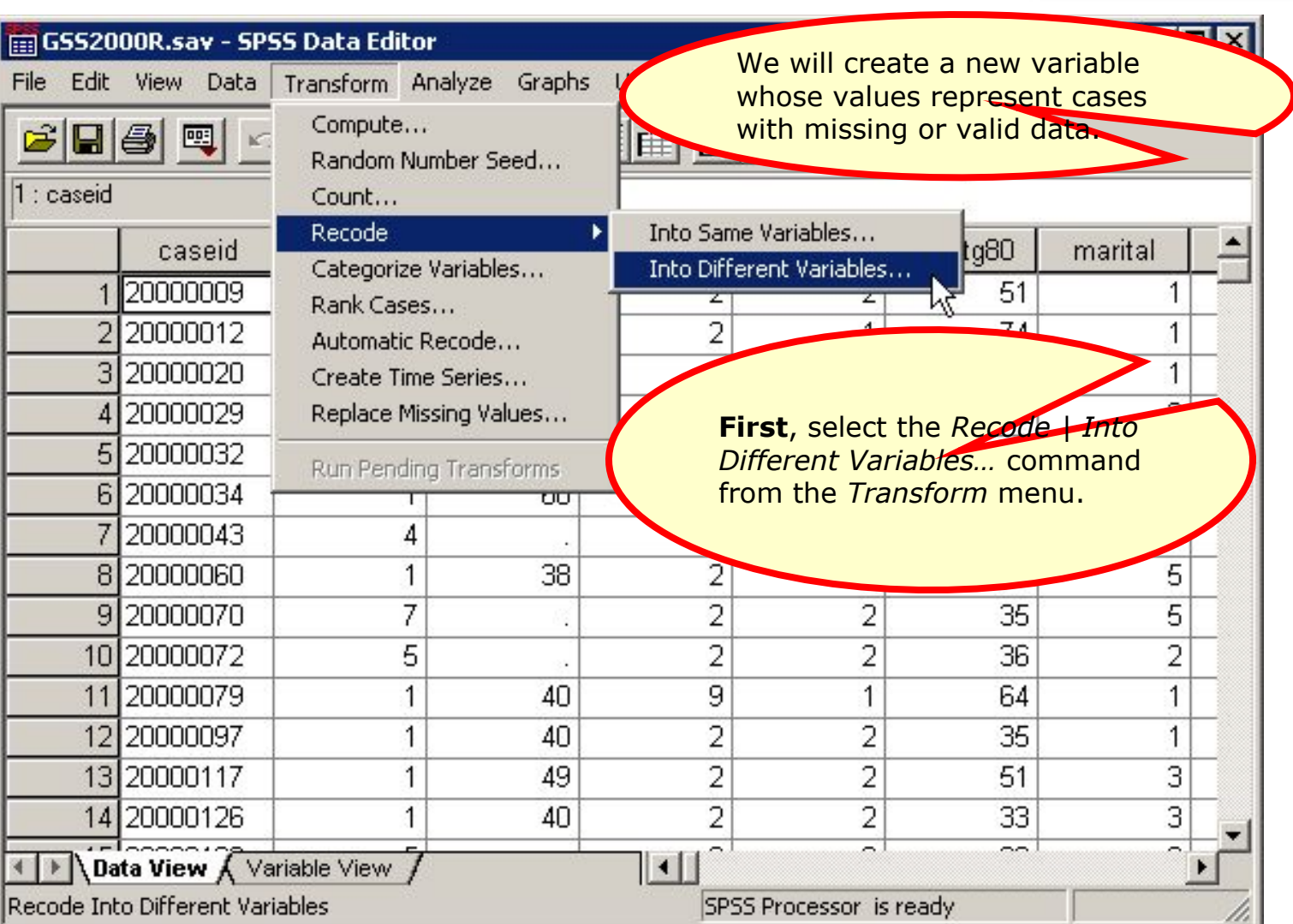

18

 $H_1: \mu < 0$ 

ŧ9.

 $(x_j+x)$ 

 $\begin{array}{c}\n\sqrt{n}\int\limits_{\mathbb{R}}\mathbb{R}^{n} \left\vert \mathbb{R}\right\vert^{2} \text{d}x\text{.} \end{array}$ 

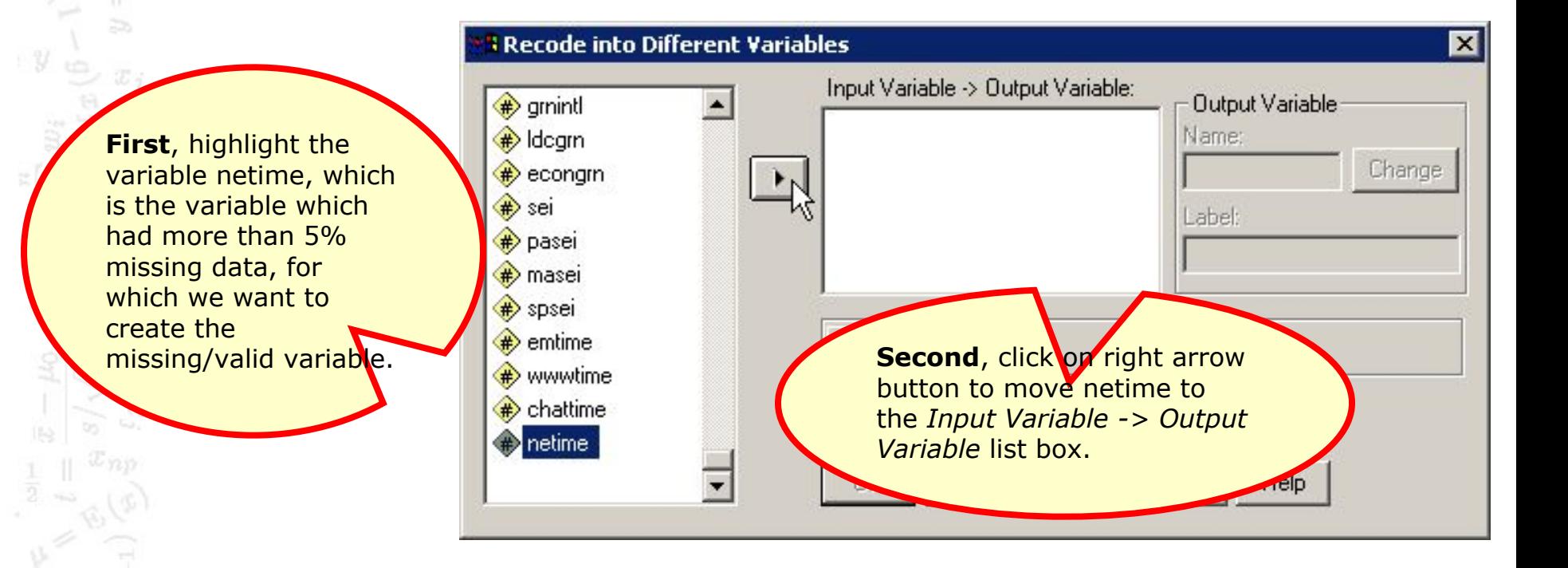

**First**, type a name for the new variable into the Name: text box. I usually just add an underscore to the variable name if the original variable name is 7 letters or less. If the variable is 8 letters, I delete the last letter so that I do not exceed the SPSS requirement that a variable name be 8 characters or less.

#### <mark>l</mark> Recode into Different variable.

19

 $y$ 

 $H_1: \mu < 0$ 

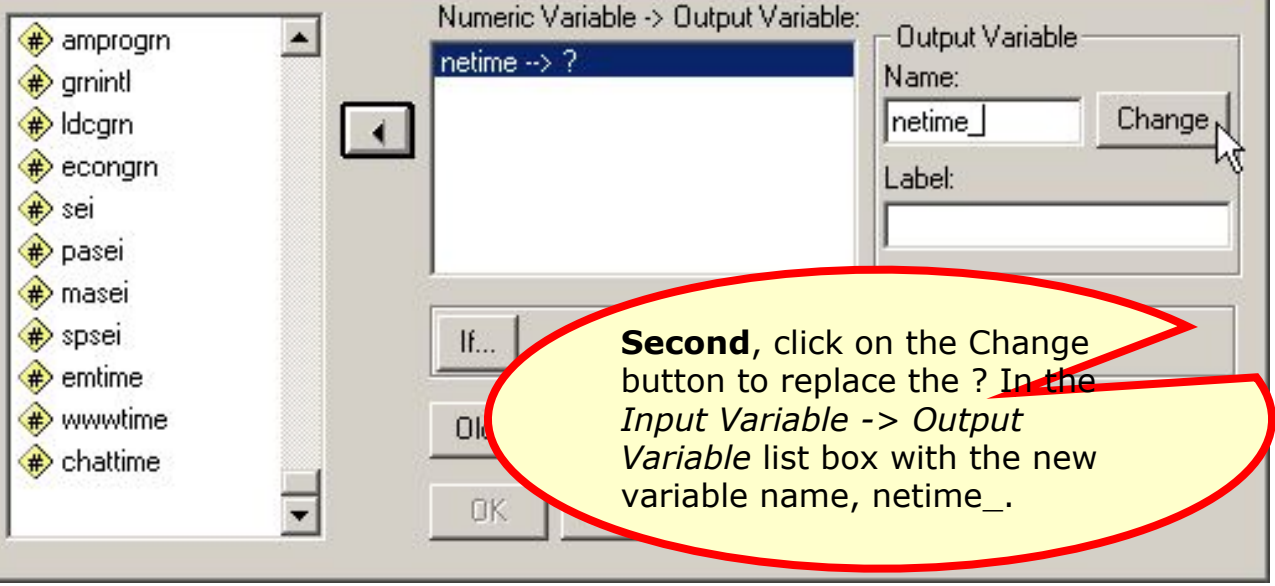

 $20$ 

 $\widetilde{x}$ 

 $\overline{z}$ 

 $\widetilde{\mathcal{X}}$  :

 $H_0: \mu=0$ 

 $\tilde{x}_j$ 

 $\begin{array}{c}\n\infty \\
\infty \\
\infty \\
\infty\n\end{array}$ 

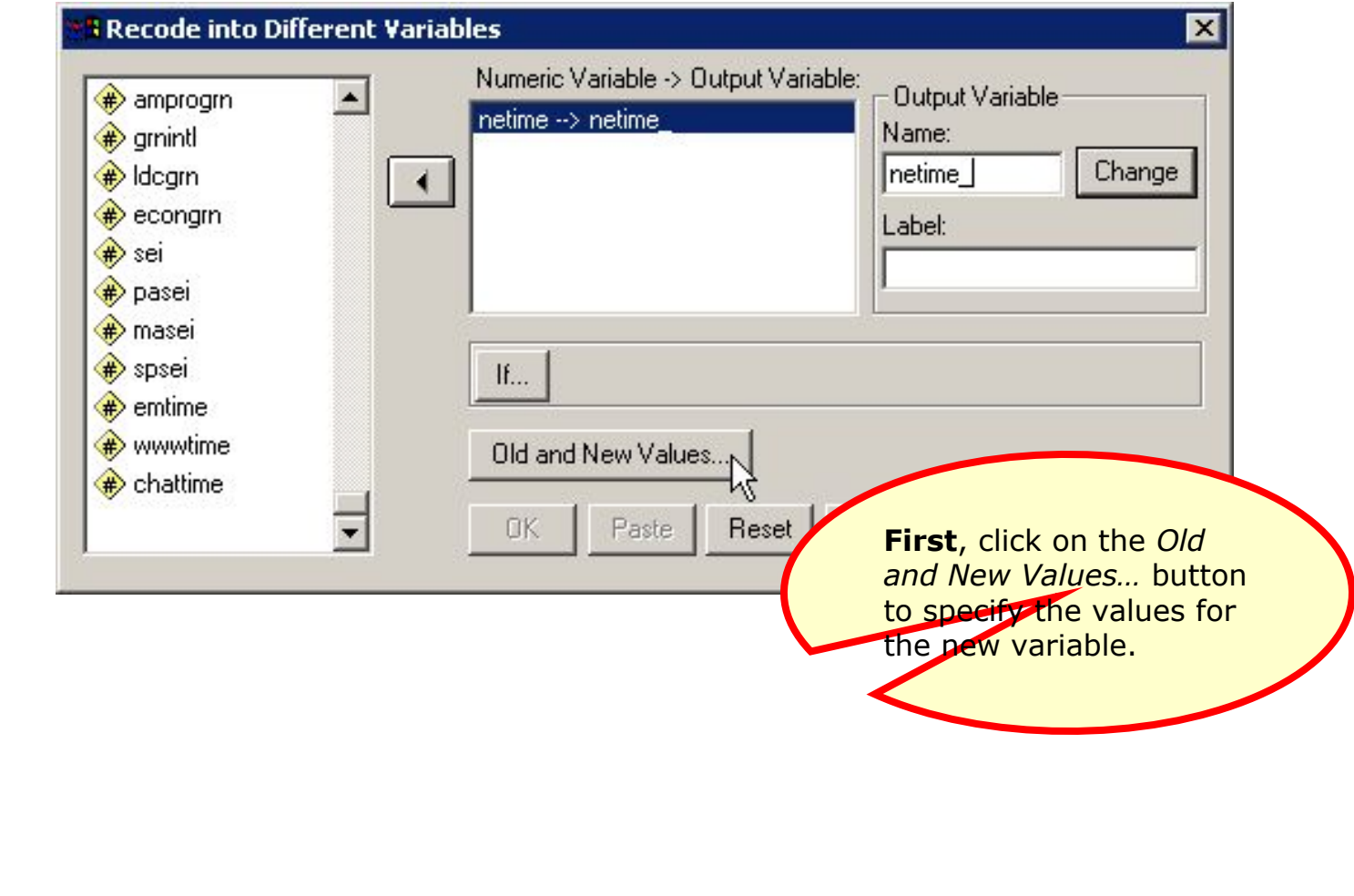

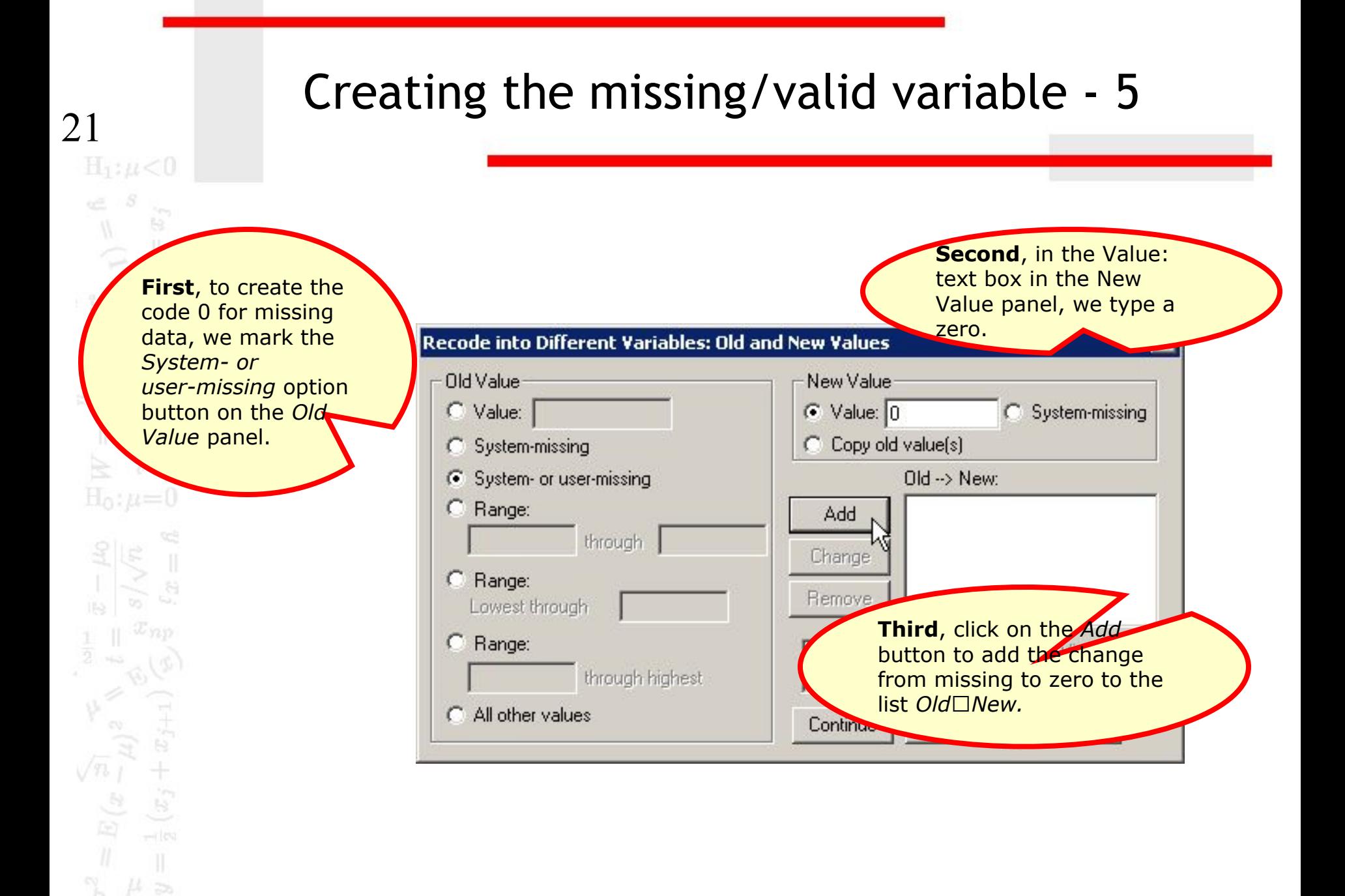

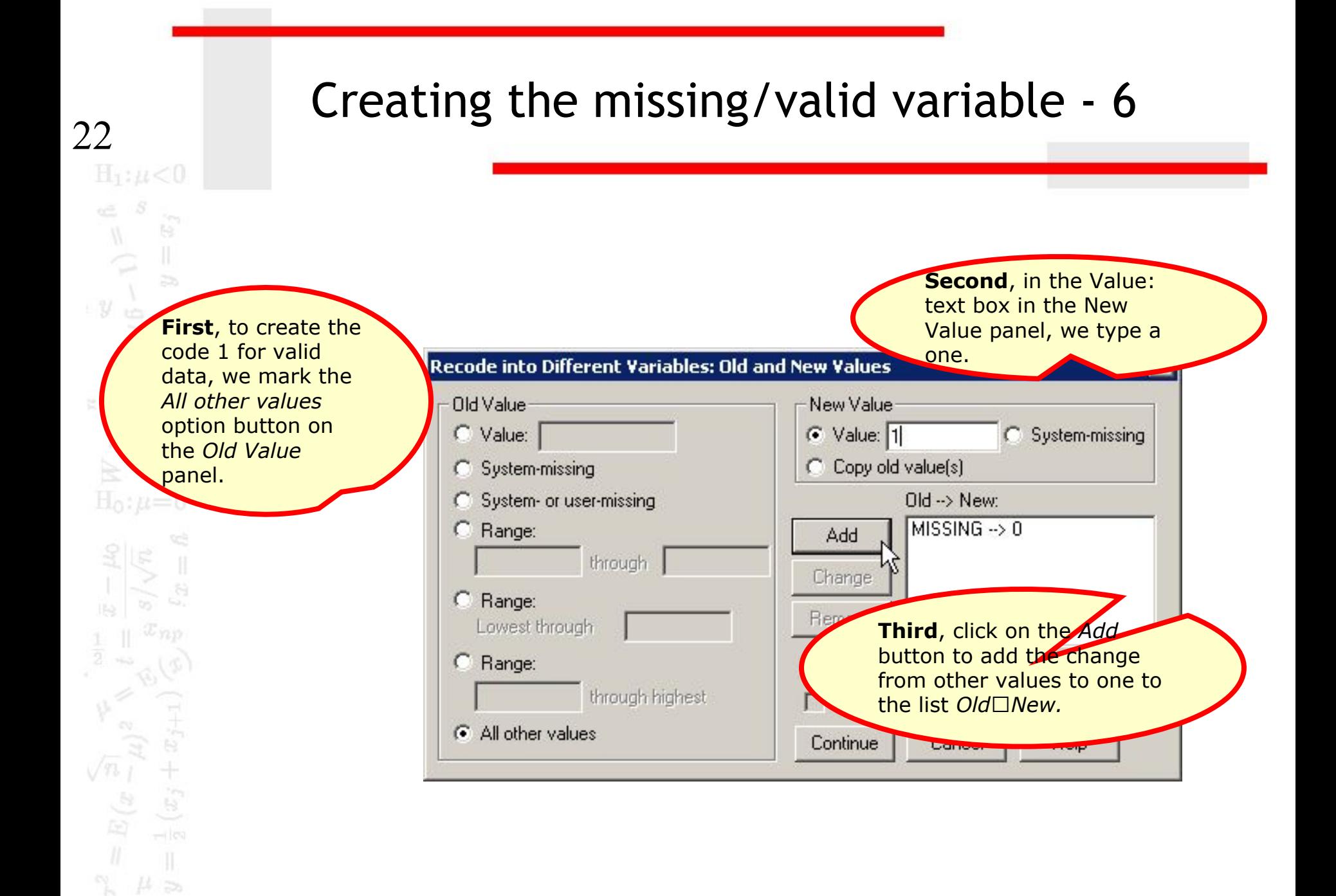

 $23$ <br> $\text{H}_{1}$ : $\mu < 0$ 

 $\widehat{\mathbb{G}}$ 

 $\overline{z}$ 

 $\widetilde{\mathcal{X}}$  :

 $H_0: \mu=0$ 

 $\sqrt{n}$  i<br> $\frac{8}{\pi}$ 

 $(\boldsymbol{x}_j$ 

 $\begin{array}{c}\n\infty & S \\
\downarrow & \downarrow \\
y & \downarrow \\
y & \downarrow\n\end{array}$ 

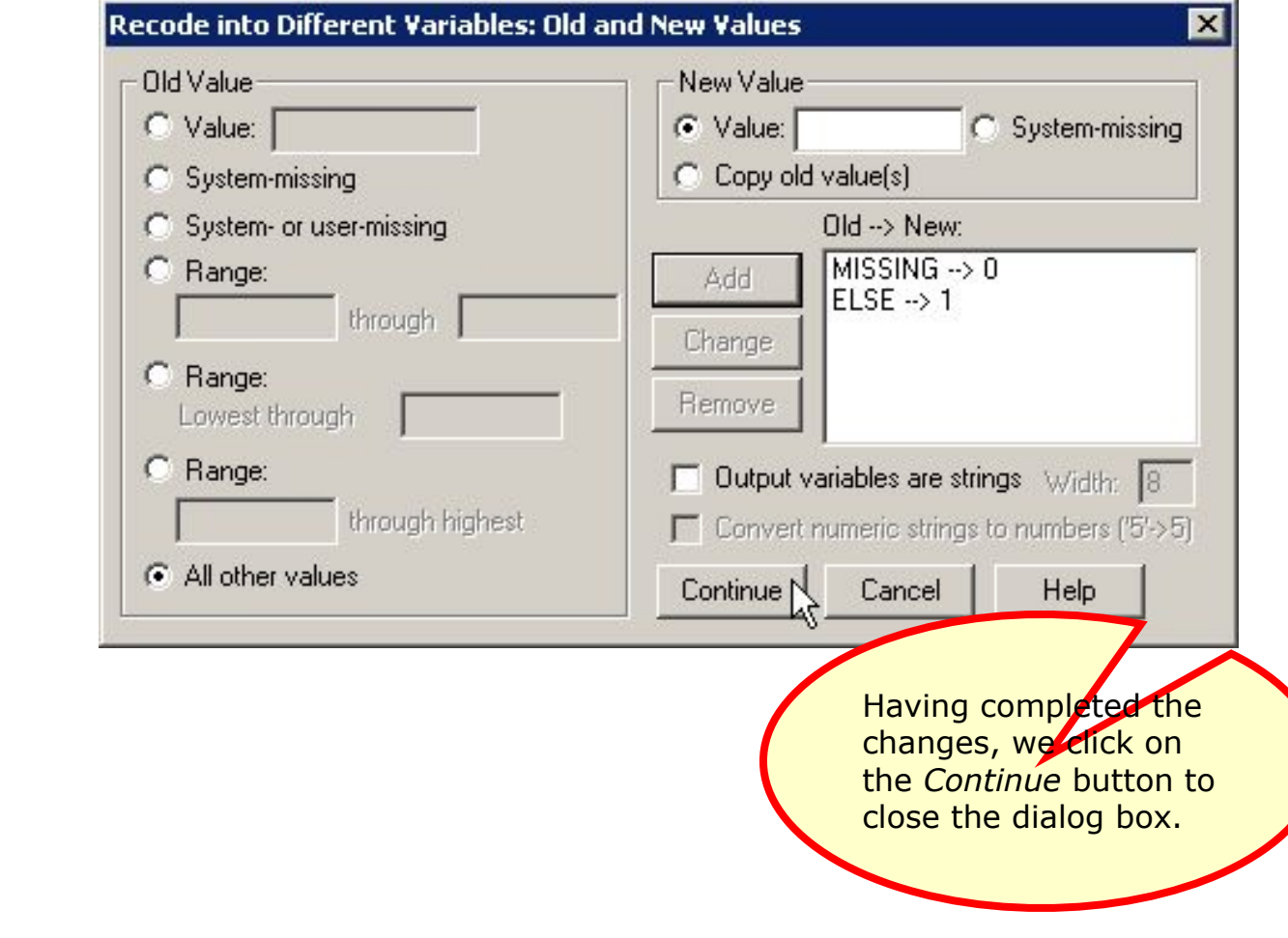

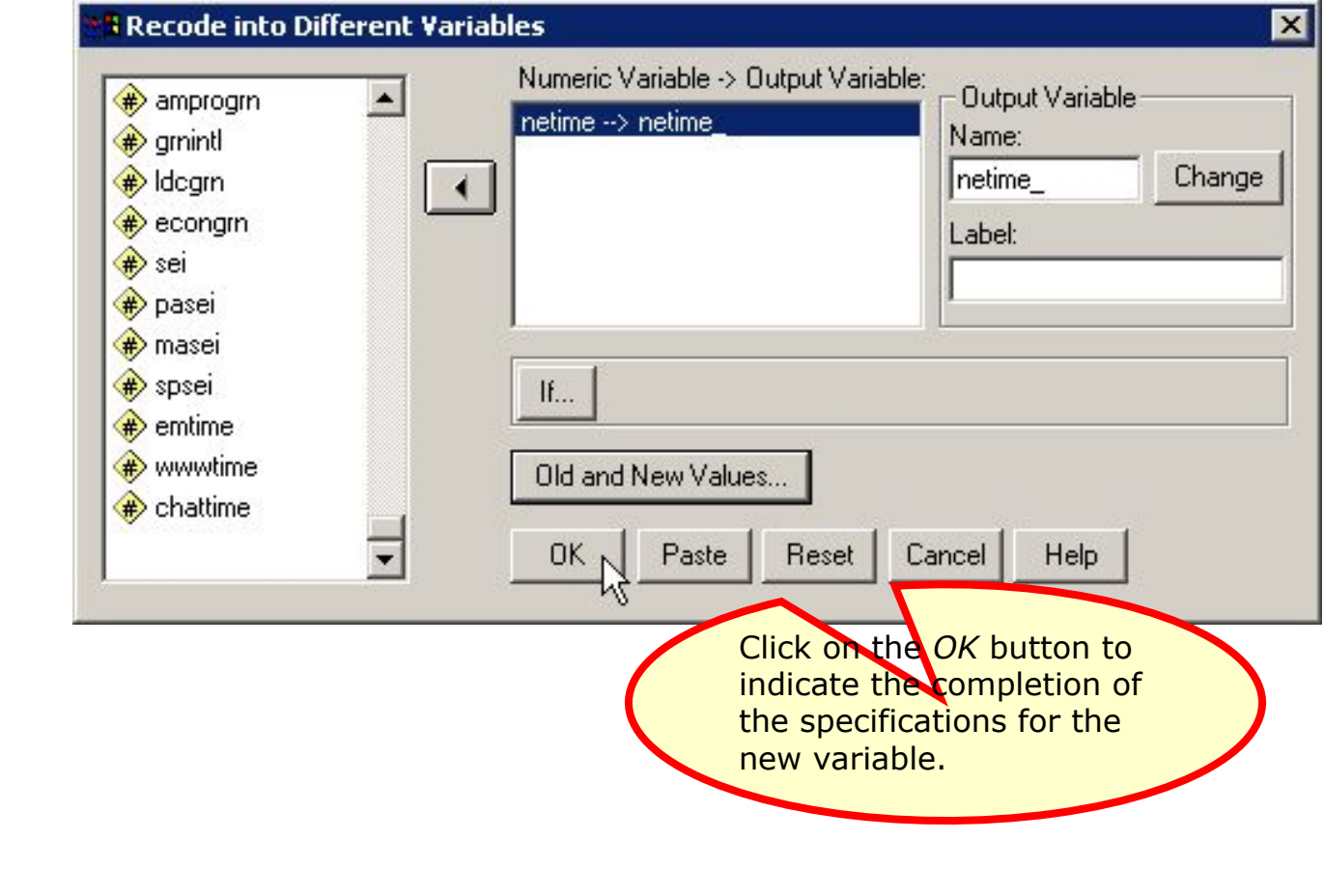

# The missing/valid variable in the data editor

 $25$ <br> $H_1$ : $\mu < 0$  $\label{eq:2} \begin{array}{c} \mathbb{Q} \\ \mathbb{Q} \end{array} \begin{array}{c} \mathbb{Q} \\ \mathbb{Q} \end{array}$  $\mathbb{H}$  $\overline{z}$  $y \frac{1}{2}$ 迈。  $H_0: \mu=0$  $\ddot{x}$ 

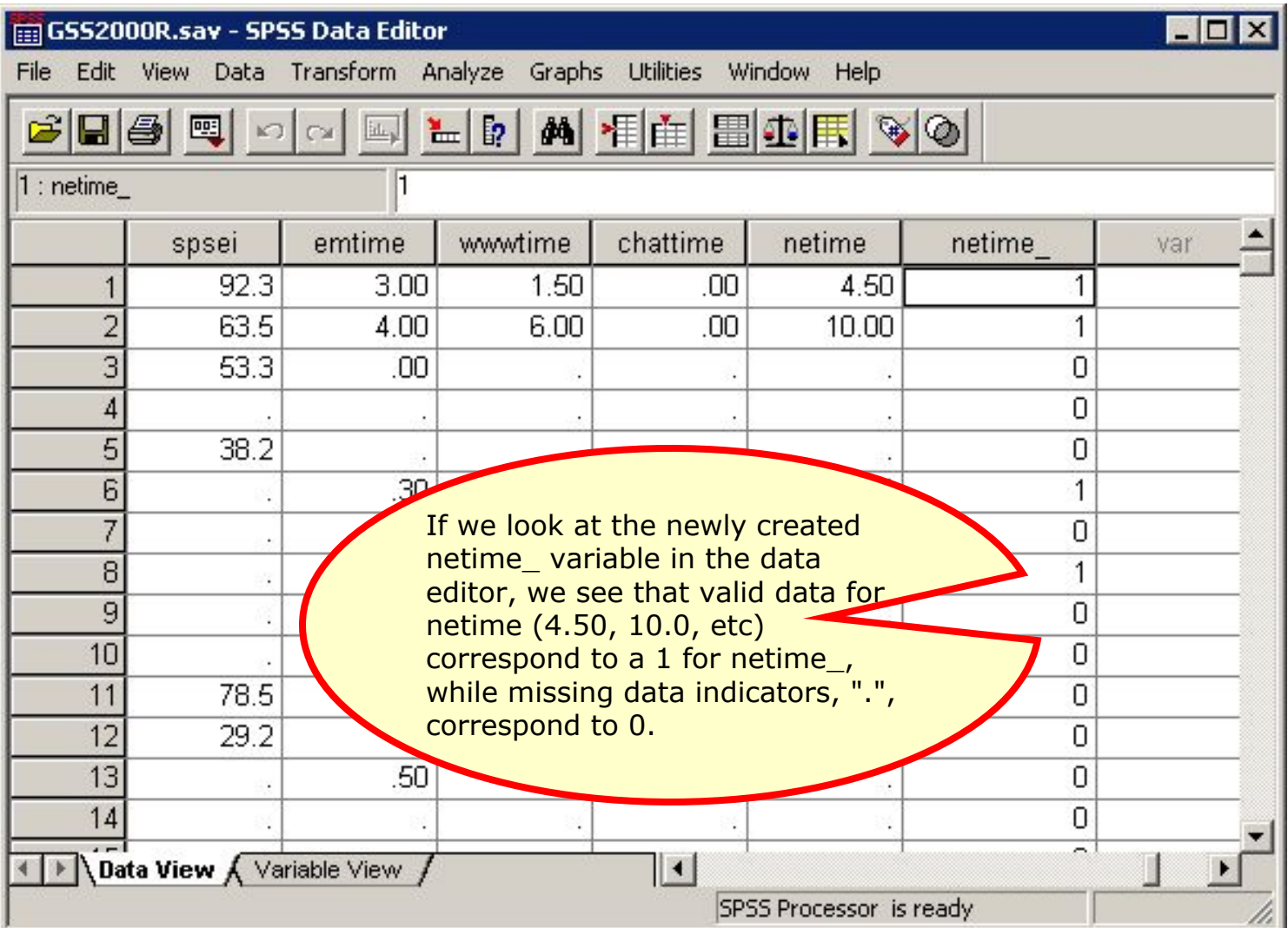

# T-tests comparing missing and valid cases - 1

 $\frac{26}{\text{H}_1:\mu<0}$ 

 $\in S$ 

 $\frac{1}{\sqrt{2}}$ 

 $y_{\omega}$ 

 $\frac{1}{2}$  .

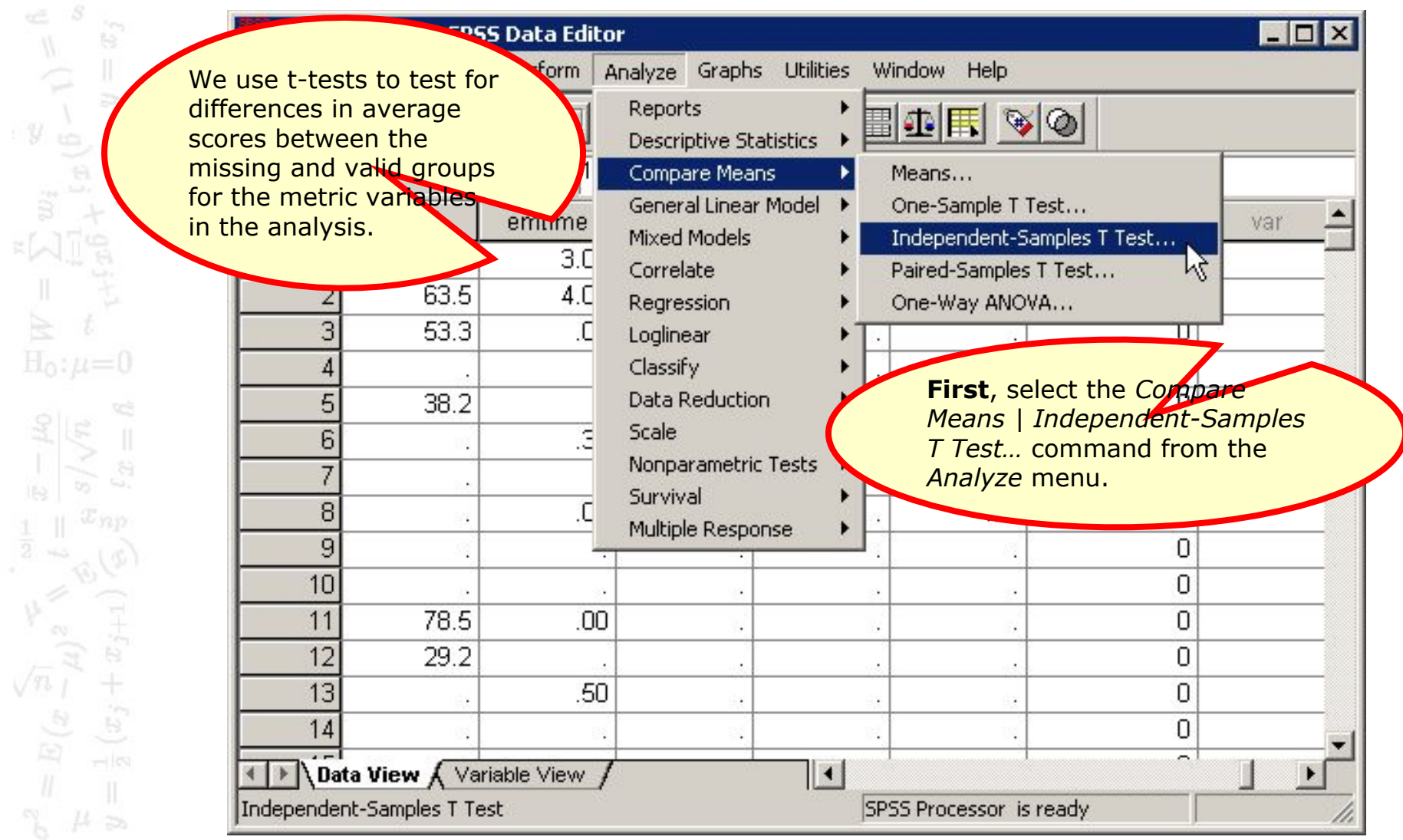

# T-tests comparing missing and valid cases – 2

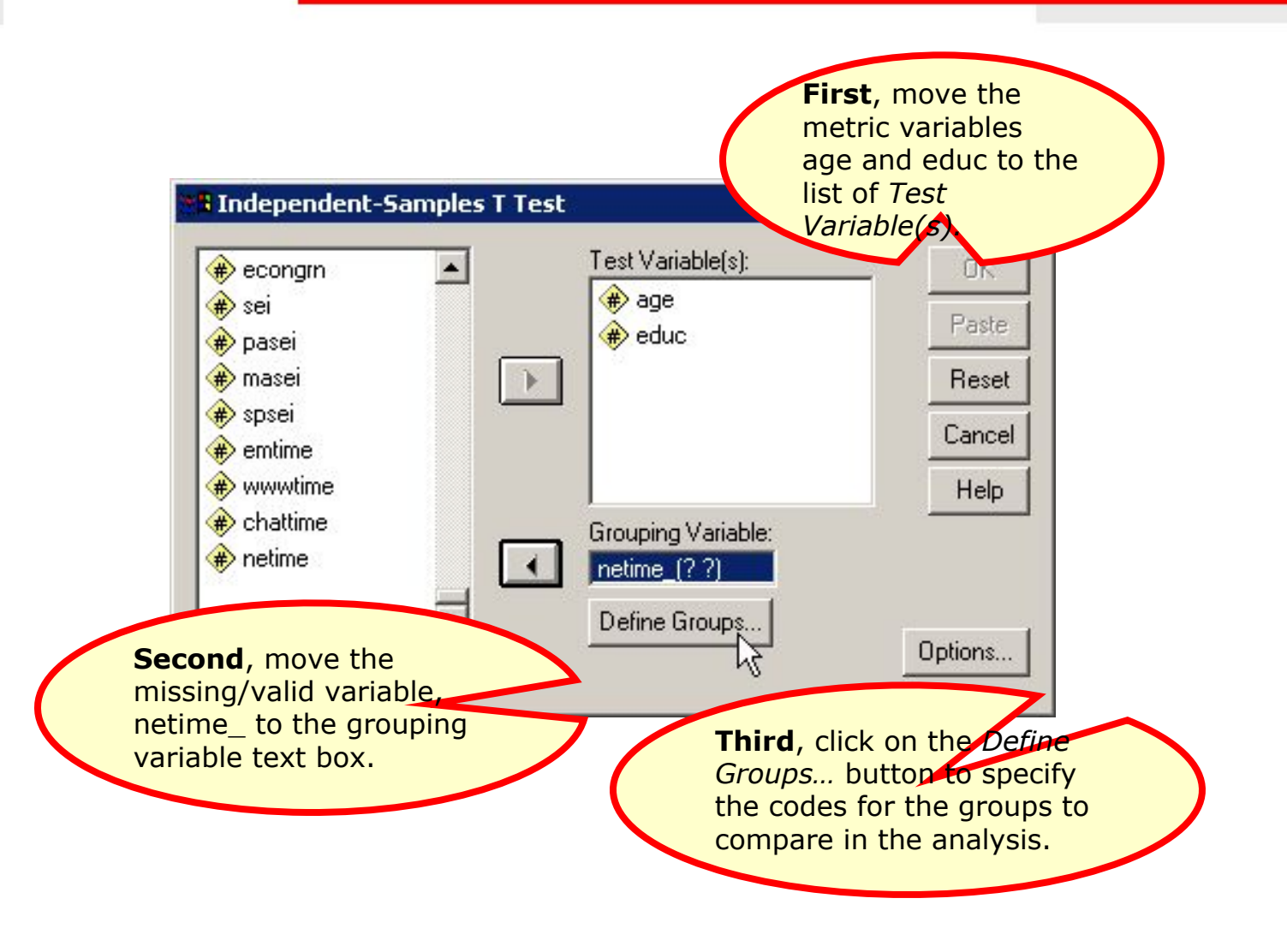

#### T-tests comparing missing and valid cases – 3  $28$  $\begin{array}{c}\n\alpha & \beta \\
\beta & \gamma\n\end{array}$  $\uplus$  $\overline{z}$ **First**, type the  $y_{\Theta}$ number 0 for the missing group into the *Group 1* text box. **Define Groups** C Use specified values Continue  $H_0: \mu=0$ Group 1:  $|0|$ Cancel Group 2: 1 Help **Third**, click on the C Cut point: *Continue* button complete the definition of the groups for the **Second**, type the **Second** type the **Second** independent variable. number 1 for the valid group into the  $(x_j+x)$ *Group 2* text box. $\sqrt{n}$  i<br> $\frac{n}{\sqrt{n}}$

## T-tests comparing missing and valid cases – 4

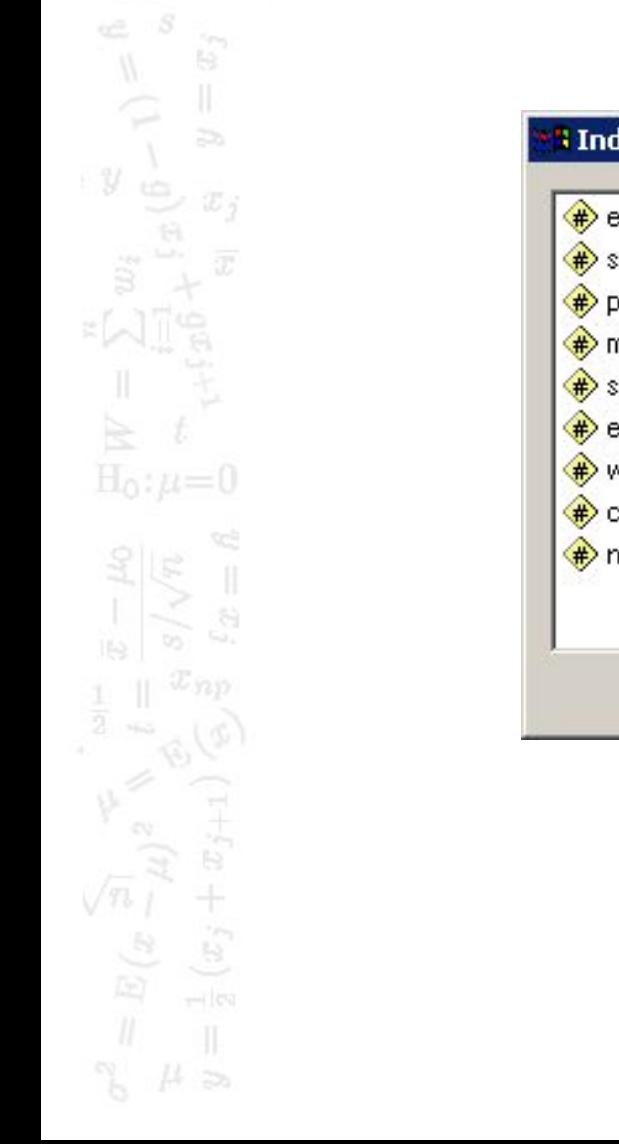

 $29$   $\text{H}_{\text{L}}$  and  $\text{H}_{\text{L}}$ 

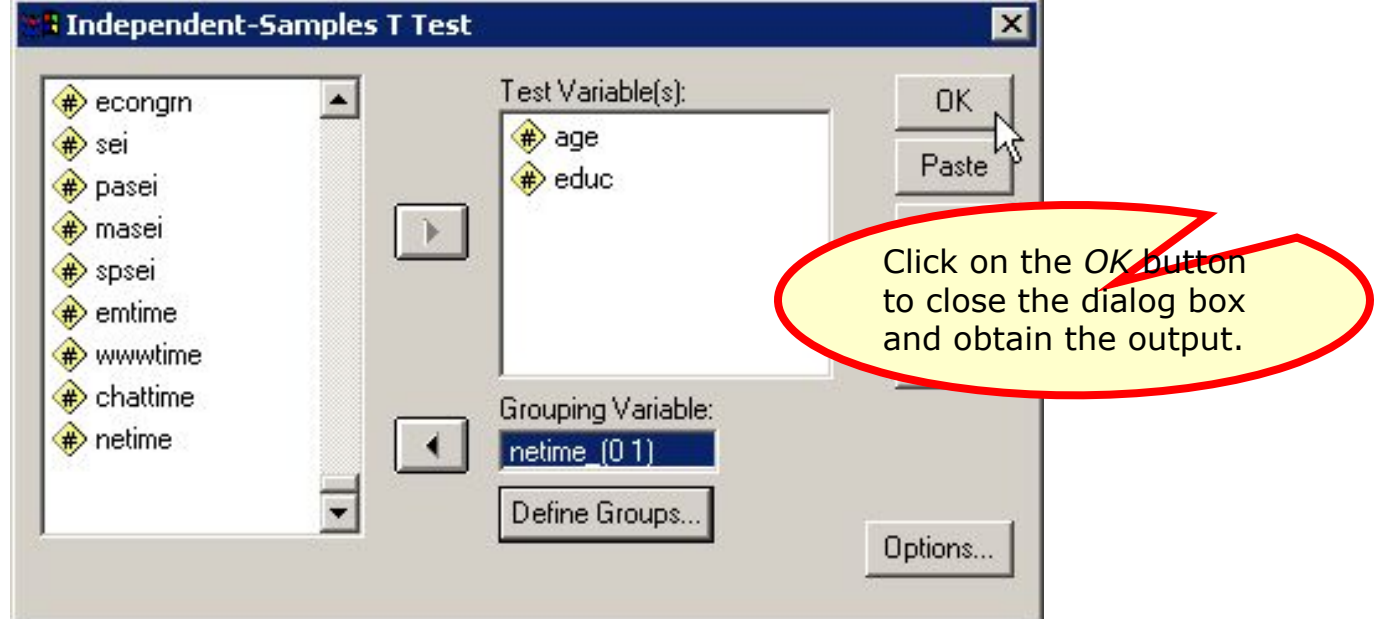

#### Output for the t-tests - 1

Mean Difference

6.77

6.77

 $-2.28$ 

 $-2.28$ 

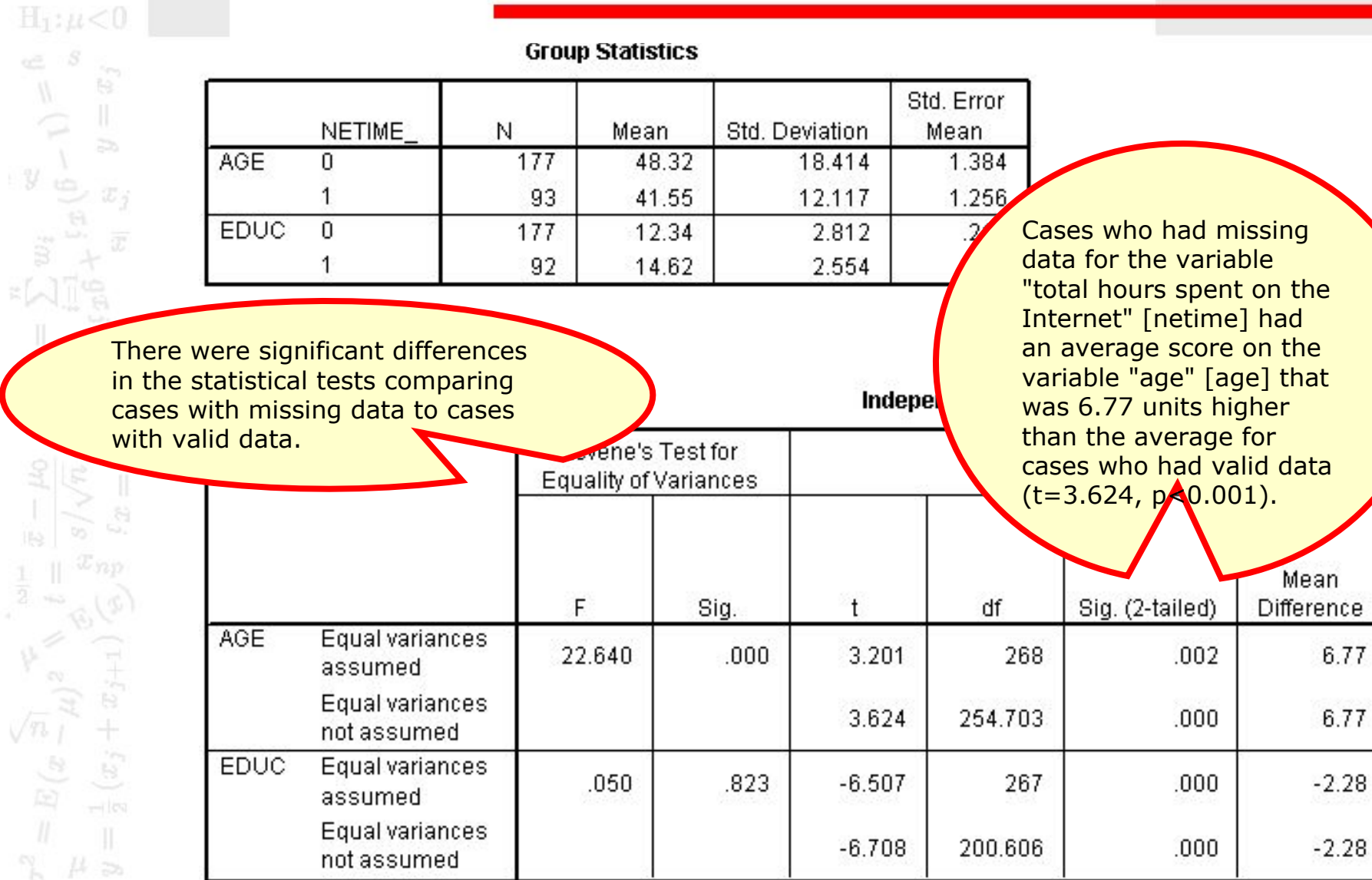

30

#### Output for the t-tests - 2

of Me

Mean

**Difference** 

6.77

6.77

 $-2.28$ 

 $-2.28$ 

Sig. (2-tailed)

 $.002$ 

 $.000.$ 

 $.000.$ 

 $.000$ 

 $H_1$ :  $\mu$  < 0 **Group Statistics** te. Std. Error **NETIME** Mea N Mean Std. Deviation  $\overline{z}$ Cases who had missing **AGE** 177 48.32 n 18.414  $\mathcal{Y}$ data for the variable "total 93 12.117 41.55 hours spent on the EDUC  $\Omega$ 177 12.34 2.812 Internet" [netime] had an average score on the 1 92 14.62 2.554 variable "highest year of school completed" [educ] that was 2.28 units lower than the average for cases **Indep**  $H_0: \mu = 0$ who had valid data  $(t=-6.708, p<0.001)$ . Levene's Test for Equality of Variances F df Sig.  $\mathsf{t}$ AGE Equal variances  $.000$ 3.201 268 22.640 assumed Equal variances 3.624 254.703 not assumed  $\tilde{\mathcal{E}}$ **EDUC** Equal variances  $.050<sub>1</sub>$ .823  $-6.507$ 267 assumed Equal variances  $-6.708$ 200.606 not assumed

31

Data Editor

We use of inde for differ breakd missing for the variable

 $\frac{32}{\text{H}_{11}\mu<0}$ 

 $\label{eq:psi} \psi = \psi$ 

 $\sqrt[3]{}$ 

 $H_0: \mu=0$ 

 $(x_j + x)$ 

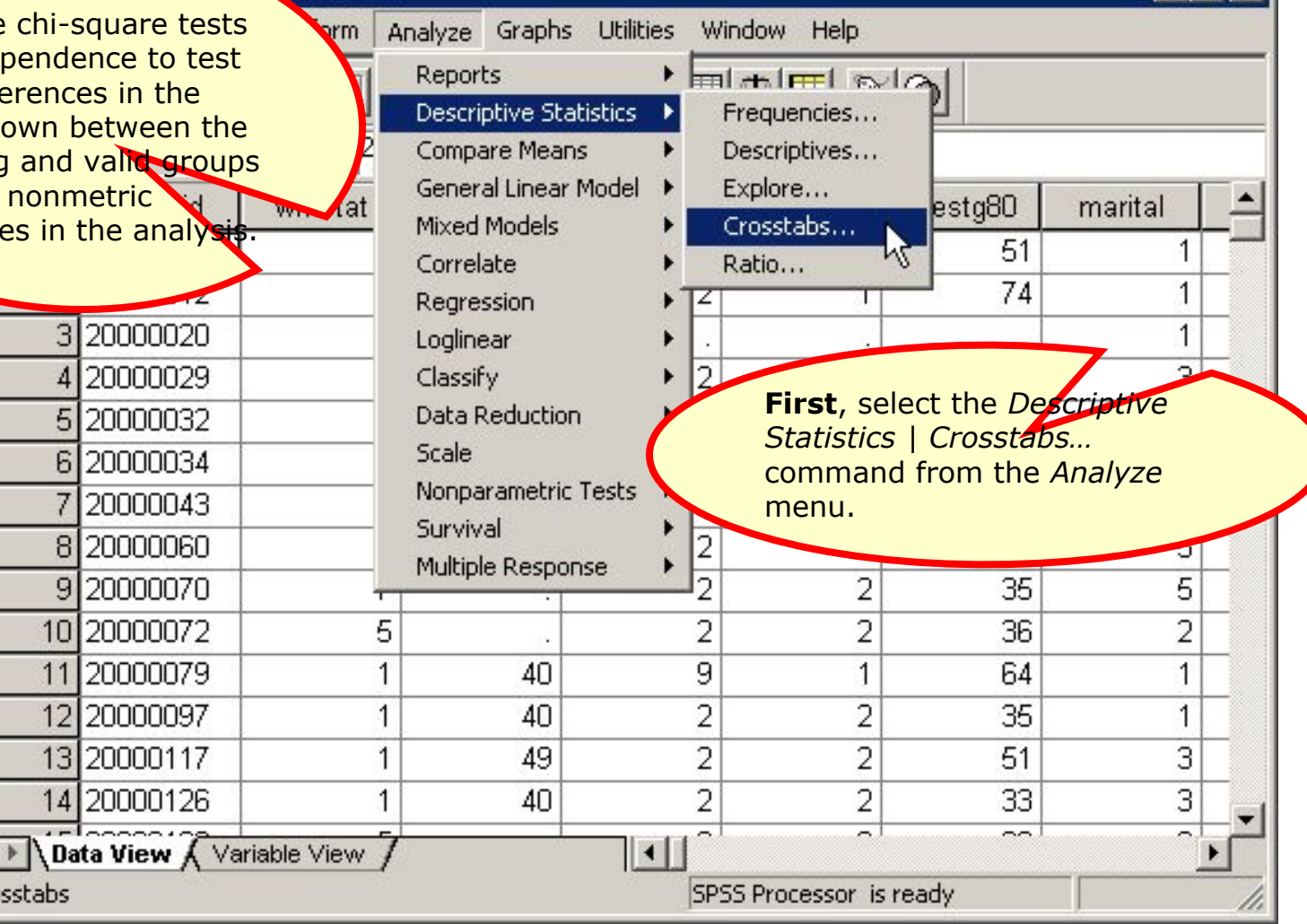

OXI

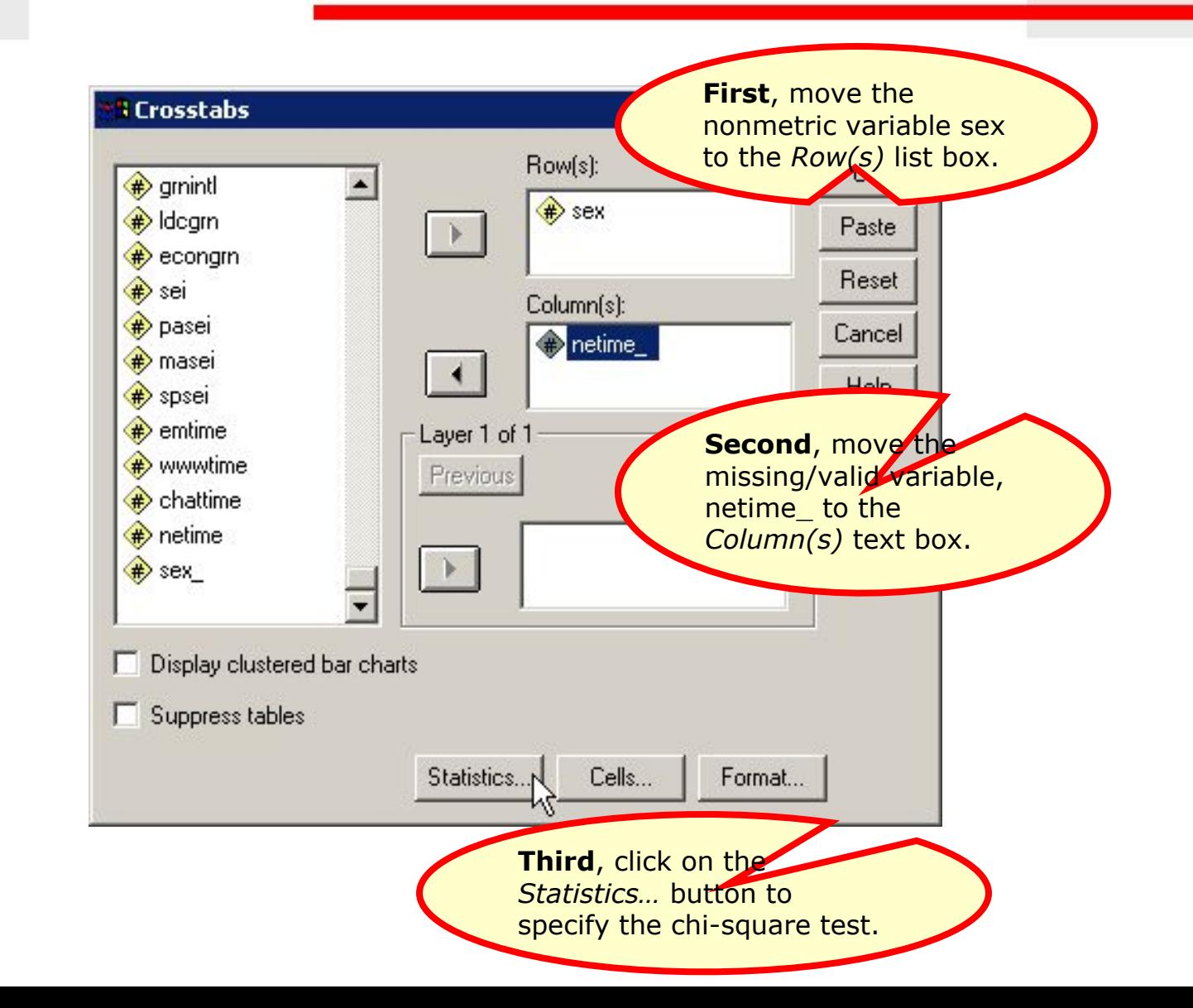

33  $H_1: \mu < 0$  $\begin{array}{c}\n\infty \\
\infty \\
y\downarrow \\
y\downarrow\n\end{array}$  $\mathbb{R}$  $\overline{z}$  $H_0: \mu=0$  $(x_j + x_{j+1})$  $\sqrt{n} \frac{1}{l}$ 

34

 $H_1: \mu < 0$ 

 $y \frac{1}{2}$ 

 $H_0: \mu=0$ 

 $(x_j+x)$ 

 $\sqrt{n}$  i<br> $\frac{1}{\sqrt{n}}$ 

te.

 $\Rightarrow$ 

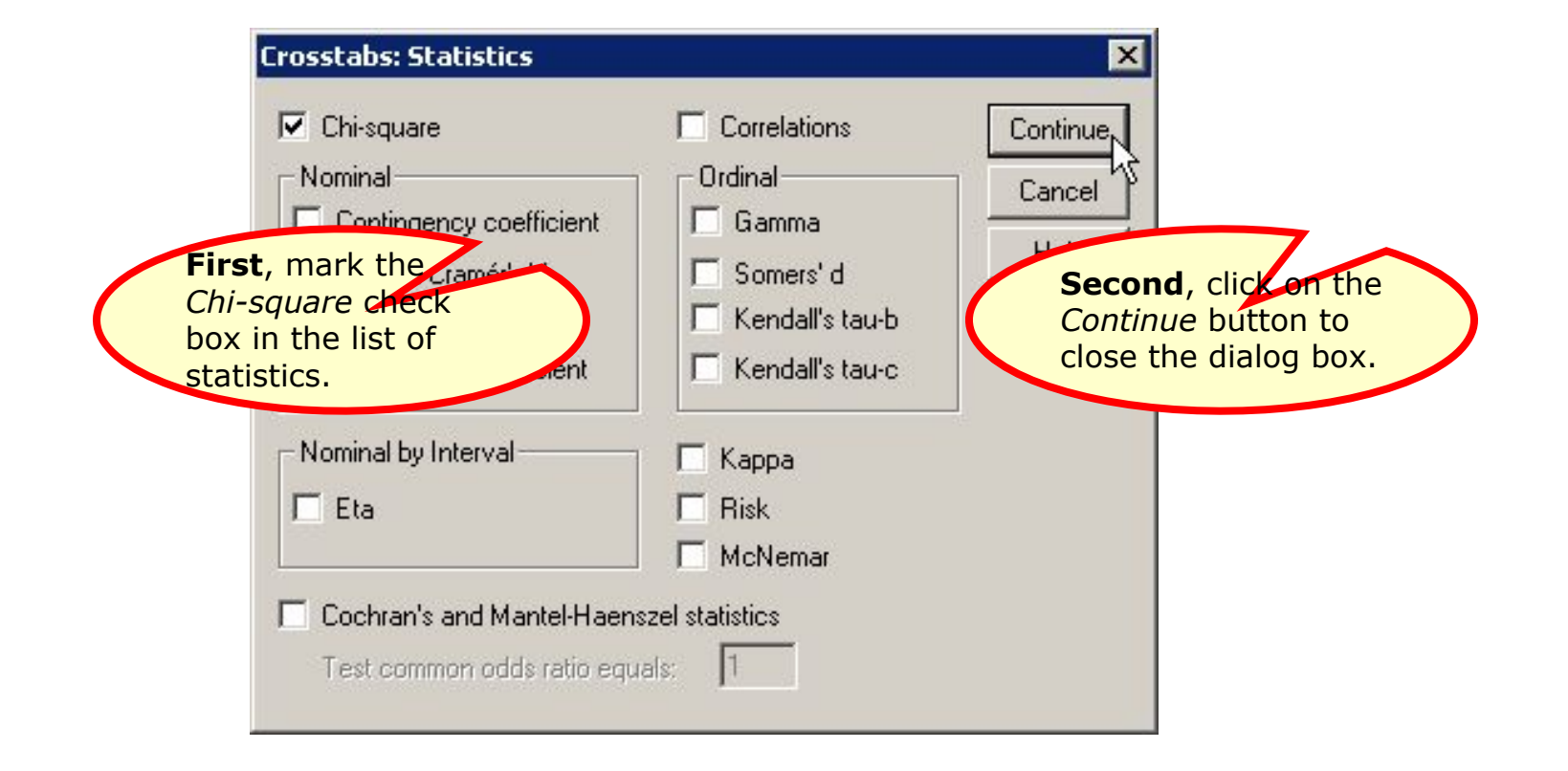

#### Chi-square tests comparing missing and valid cases -  $\overline{4}$

35

 $\mathbf{H}_1: \mu < 0$ 

 $\mathbb{H}$ 

 $\overline{z}$ 

迈。

 $\begin{aligned} \mathcal{L} & = \mathcal{L} \mathcal{L} \\ & = \mathcal{L} \mathcal{L} \end{aligned}$ 

 $y_{\Theta}$ 

 $H_0: \mu=0$ 

 $\sqrt{n}$  i<br> $\frac{1}{n}$ 

 $(x_j +$ 

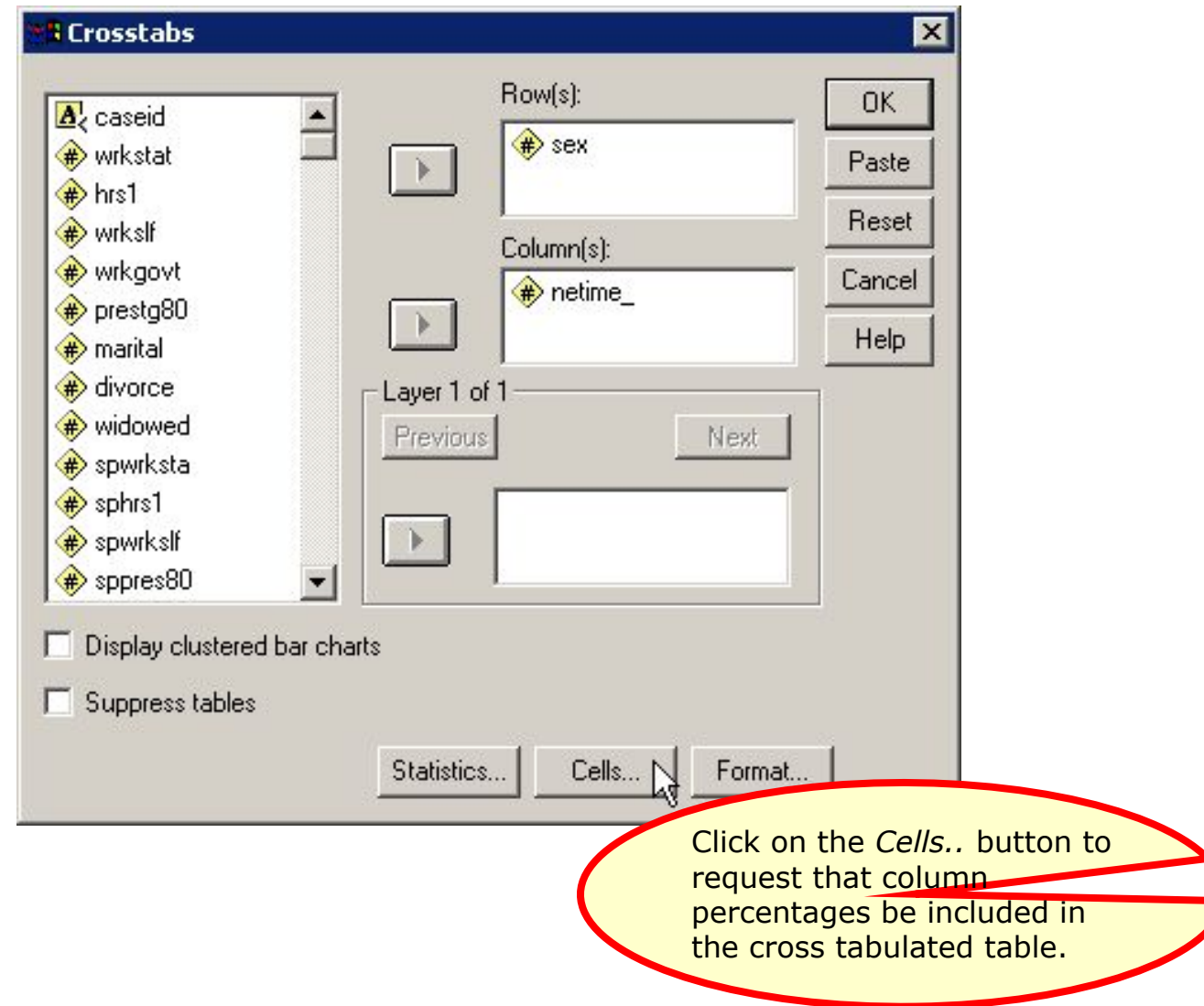

#### Chi-square tests comparing missing and valid cases - 5 36  $H_1: \mu < 0$  $\begin{array}{c}\n\alpha & \beta \\
\beta & \gamma\n\end{array}$  $\mathbb{H}$  $\overline{z}$  $y \frac{1}{2}$ **Crosstabs: Cell Display**  $\overline{\mathbf{x}}$ **First**, mark the  $x_{i}$ *Column* check box Counts-Continue in the *Percentages*  $\nabla$  Observed Cancel panel.  $\Box$  Expected **Second, click on the** *Continue* button to Residual Percentages  $H_0: \mu=0$ close the dialog box. $\Gamma$  Row Unstandarum  $\nabla$ , Column Standardized  $\Gamma$  Notal Adj. standardized

 $(x_j + x)$ 

 $\sqrt{n} \frac{1}{l}$ <br> $\frac{1}{l}$ 

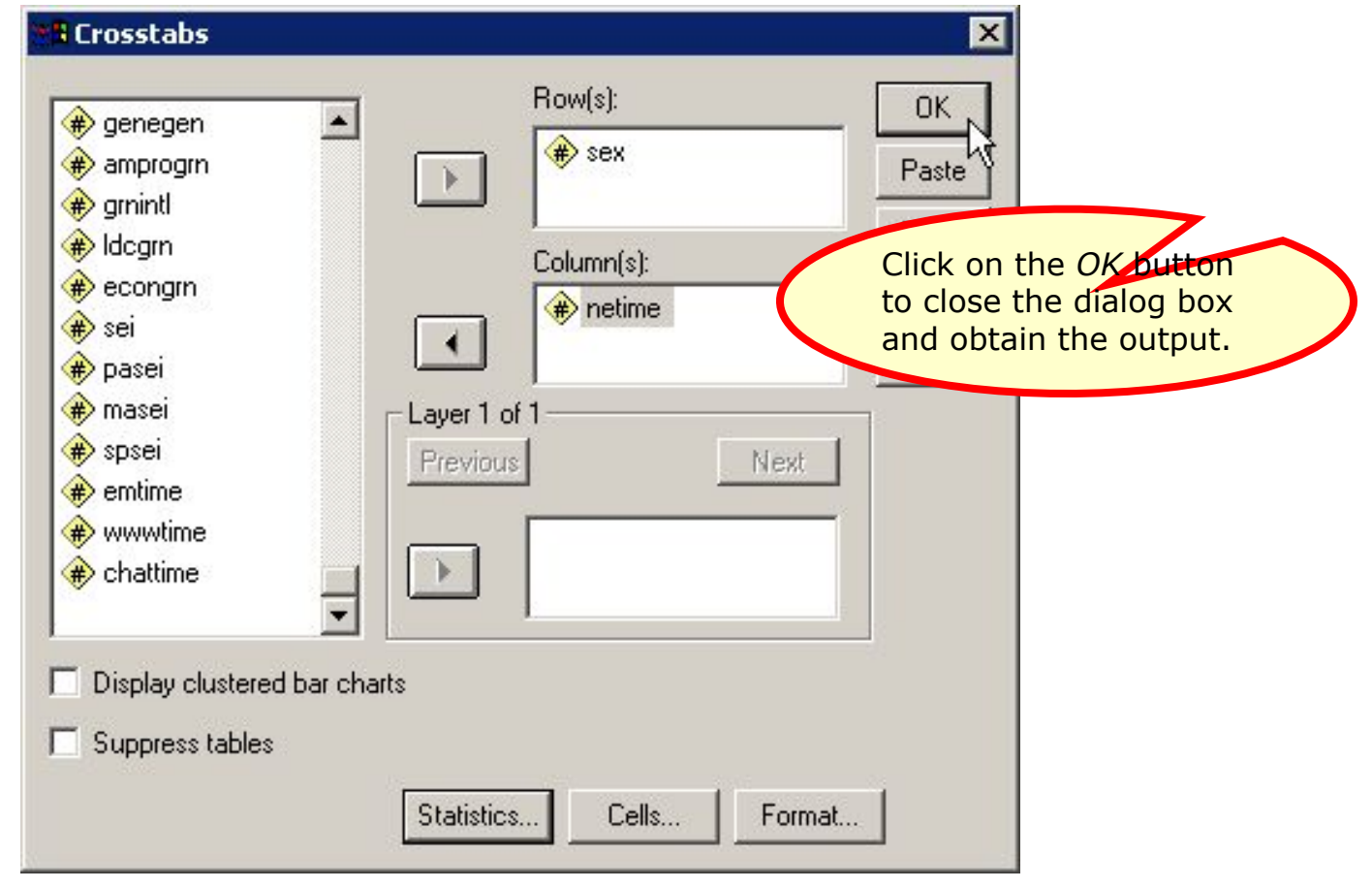

37  $\mathbf{H}_1: \mu < 0$  $\begin{array}{c}\n\alpha \\
y\n\end{array}$  $\mathbb{H}$  $\overline{z}$  $x_{i}$  $H_0: \mu = 0$  $\sqrt{n}$  i<br> $\frac{1}{n}$  $(x)$ 

#### Output for the chi-square test

 $\frac{38}{\text{Hz}}$ 

 $y$ 

 $\frac{n}{\mathbb{E}}$   $\frac{n}{\mathbb{E}}$ 

B

B.

 $\overline{z}$ 

RESPONDENTS SEX \* Valid/Missing TOTAL TIME SPENT ON THE INTERNET **Crosstabulation** Valid/Missing TOTAL TIME SPENT ON THE **INTERNET**  $\overline{0}$  $\overline{1}$ Total **RESPONDENTS** Count  $\mathbf{1}$ 73 38 111 **SEX** % within Valid/Missing TOTAL TIME SPENT 41.2% 40.9% 41.1% ON THE INTERNET  $\overline{2}$ Count 104 55 159 % within Valid/Missing TOTAL TIME SPENT 58.89 On the chi-square test, the ON THE INTERNET difference in the breakdown Total Count for the missing cases is not % within Valid/Missing statistically different from the TOTAL TIME SPENT breakdown for the valid cases.

#### **Chi-Square Tests**

ON THE INTERNET

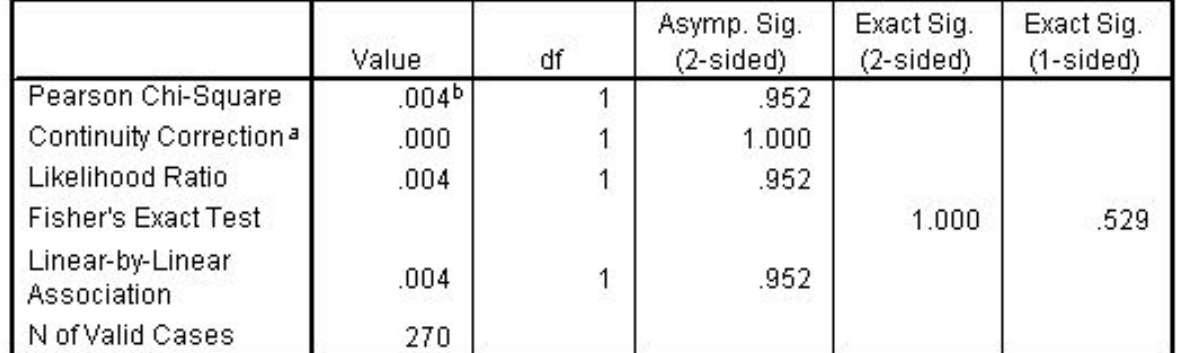

## Answer 1

In the dataset GSS2000R, is the following statement true, false, or an incorrect application of a statistic? Use a level of significance of 0.01 for evaluating missing data and assumptions.

In pre-screening the data for use in a multiple regression of the dependent variable "total hours spent on the Internet" [netime] with the independent variables "age" [age], "highest year of school completed" [educ], and "sex" [sex], the missing data analysis did not indicate any need for caution or further analysis for a problematic pattern of missing data.

1. True

39

 $H_1: \mu < 0$ 

 $H_0: \mu=0$ 

- 2. True with
- 3. False
- 4. Inappropriate application

Since there were significant differences in the statistical tests comparing cases with missing data to cases with valid data, a caution was added to the interpretation of any findings, pending further analysis of the missing data pattern.

The answer to the question is false.

# Using scripts

40

 $H_1$ :  $\mu$   $<$   $0$ 

- □ The process of evaluating missing data requires numerous SPSS procedures and outputs that are time consuming to produce.
- □ These procedures can be automated by creating an SPSS script. A script is a program that executes a sequence of SPSS commands.
- □ Though writing scripts is not part of this course, we can take advantage of scripts that I use to reduce the burdensome tasks of evaluating missing data.

# Using a script for missing data

41

 The script "EvaluatingAssumptionsAndMissingData.exe" will produce all of the output we have used for evaluating missing data (as well as output for testing assumptions).

 Navigate to the link "SPSS Scripts and Syntax" on the course web page.

 Download the script file "EvaluatingAssumptionsAnd MissingData.exe" to your computer and install it, following the directions on the web page.

# Open the data set in SPSS

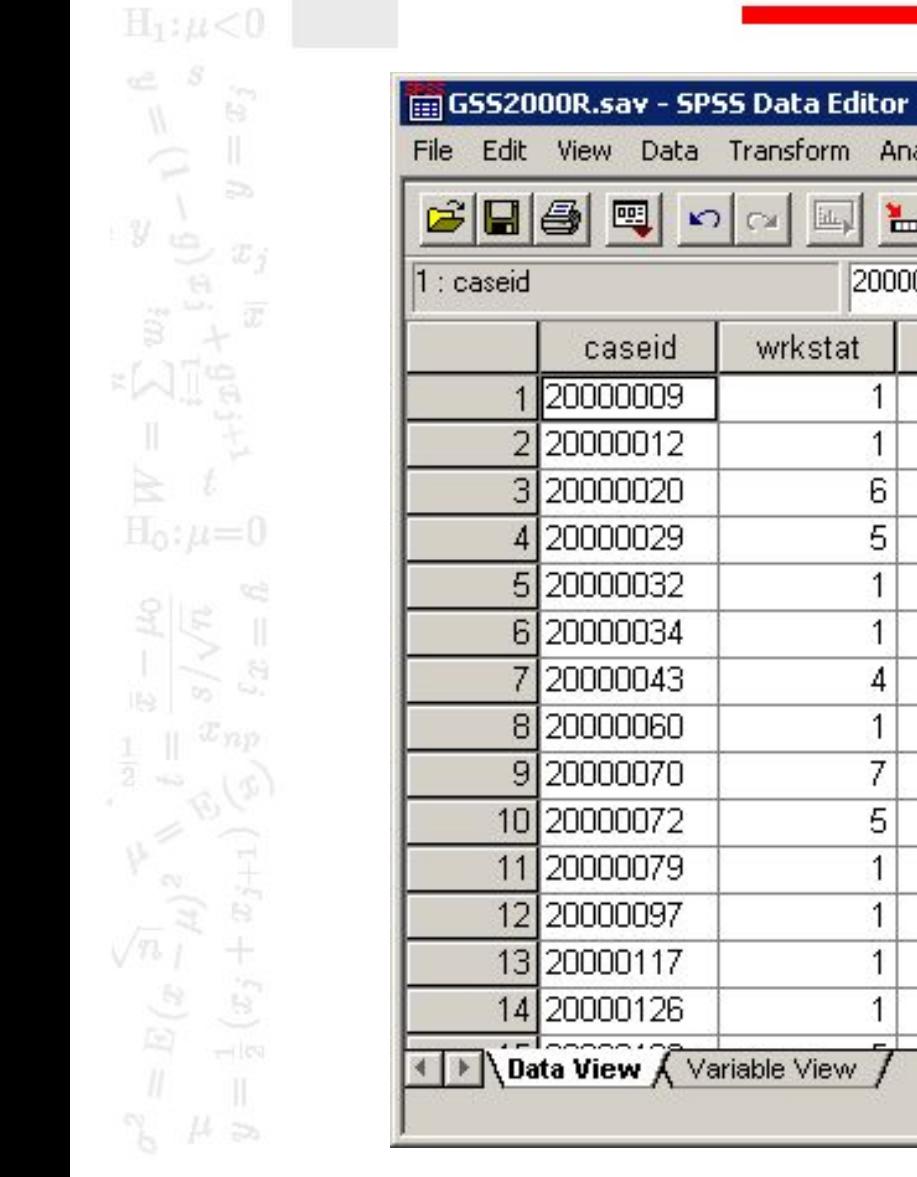

42

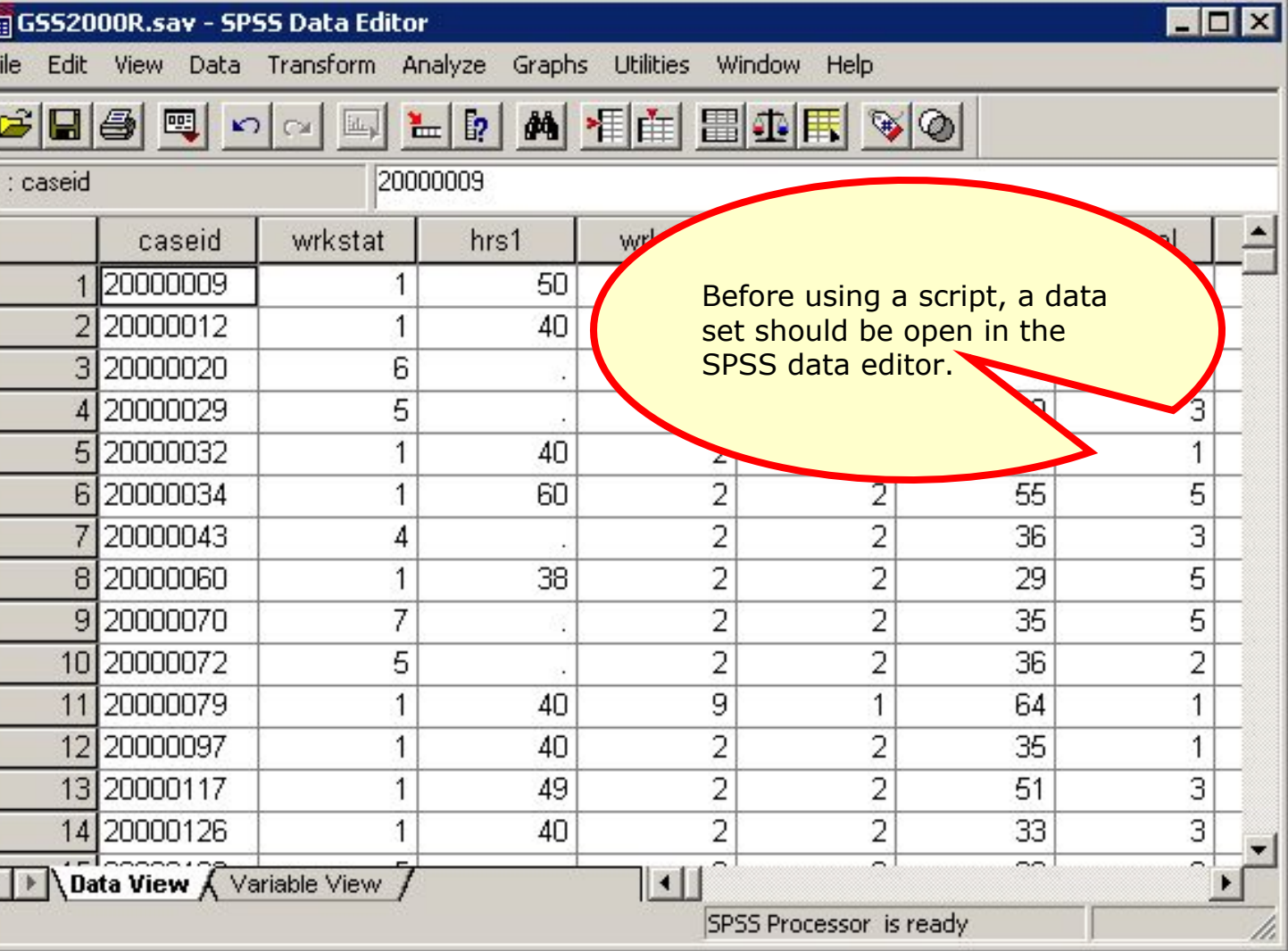

### Invoke the script

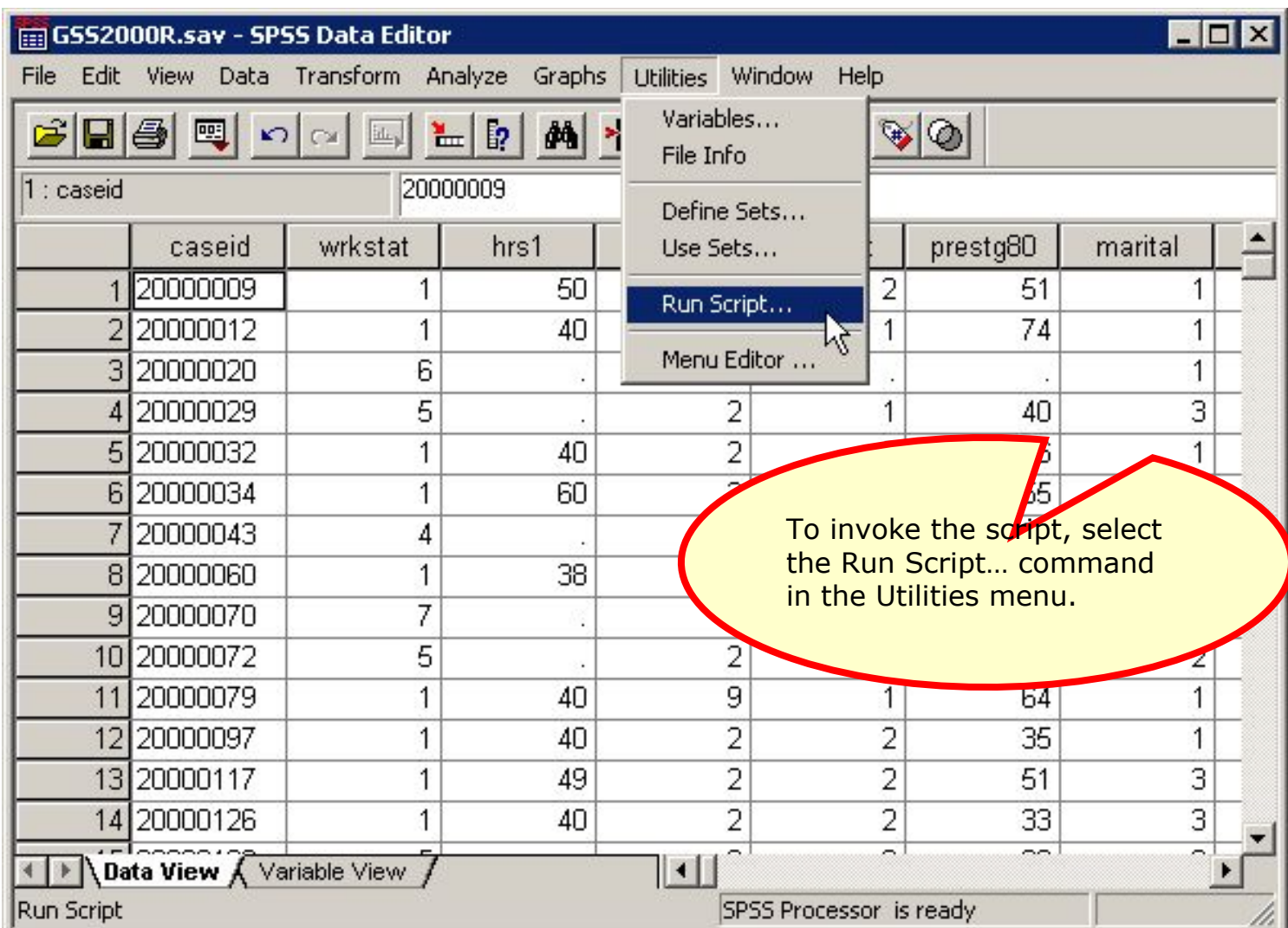

#### Select the missing data script

44

 $y$ 

 $H_1$ :  $\mu$  < 0

 $H_0: \mu=0$ 

 $(x_j+x)$ 

B.

 $\overline{z}$ 

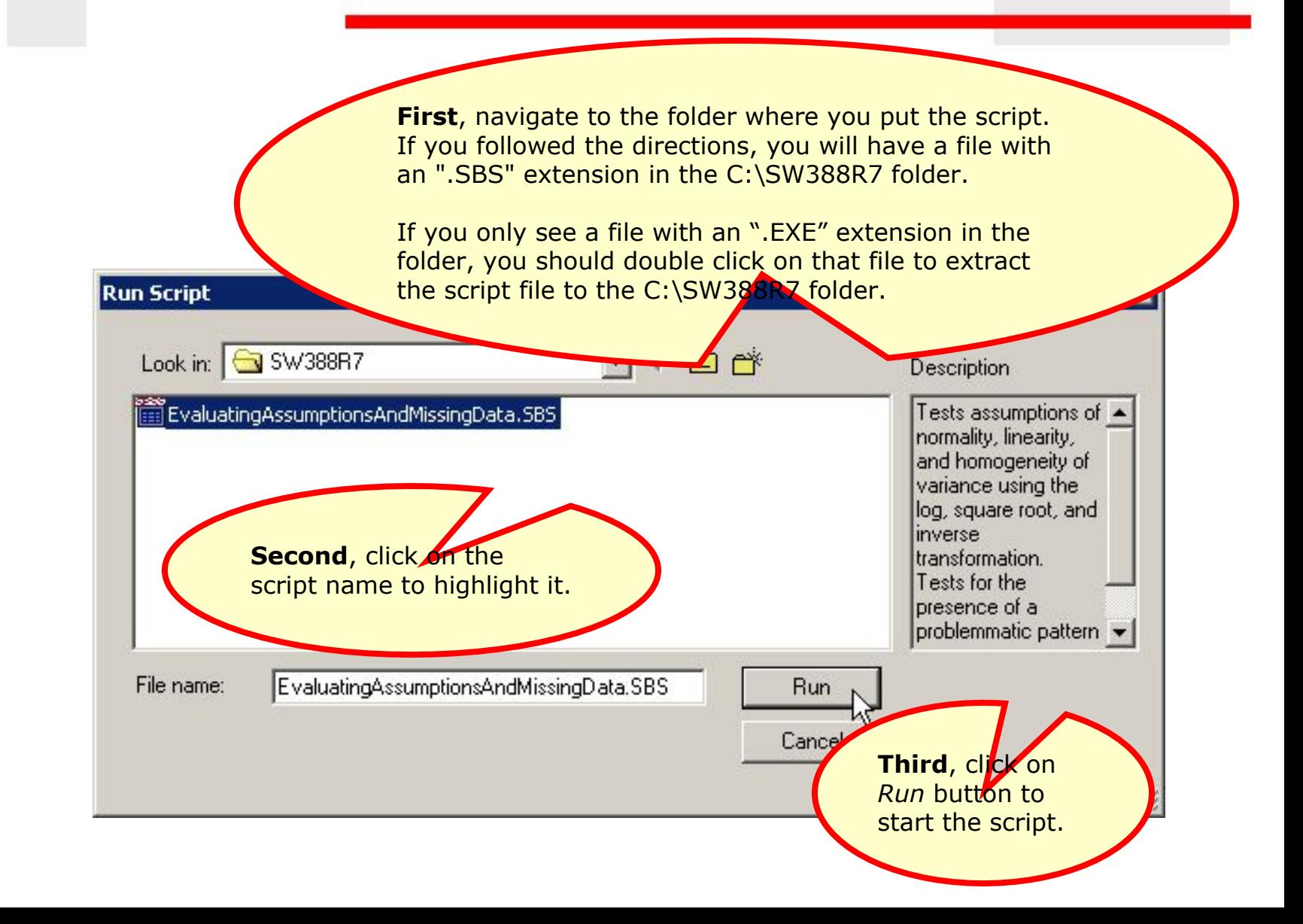

# The script dialog

45

 $\cdot y$ 

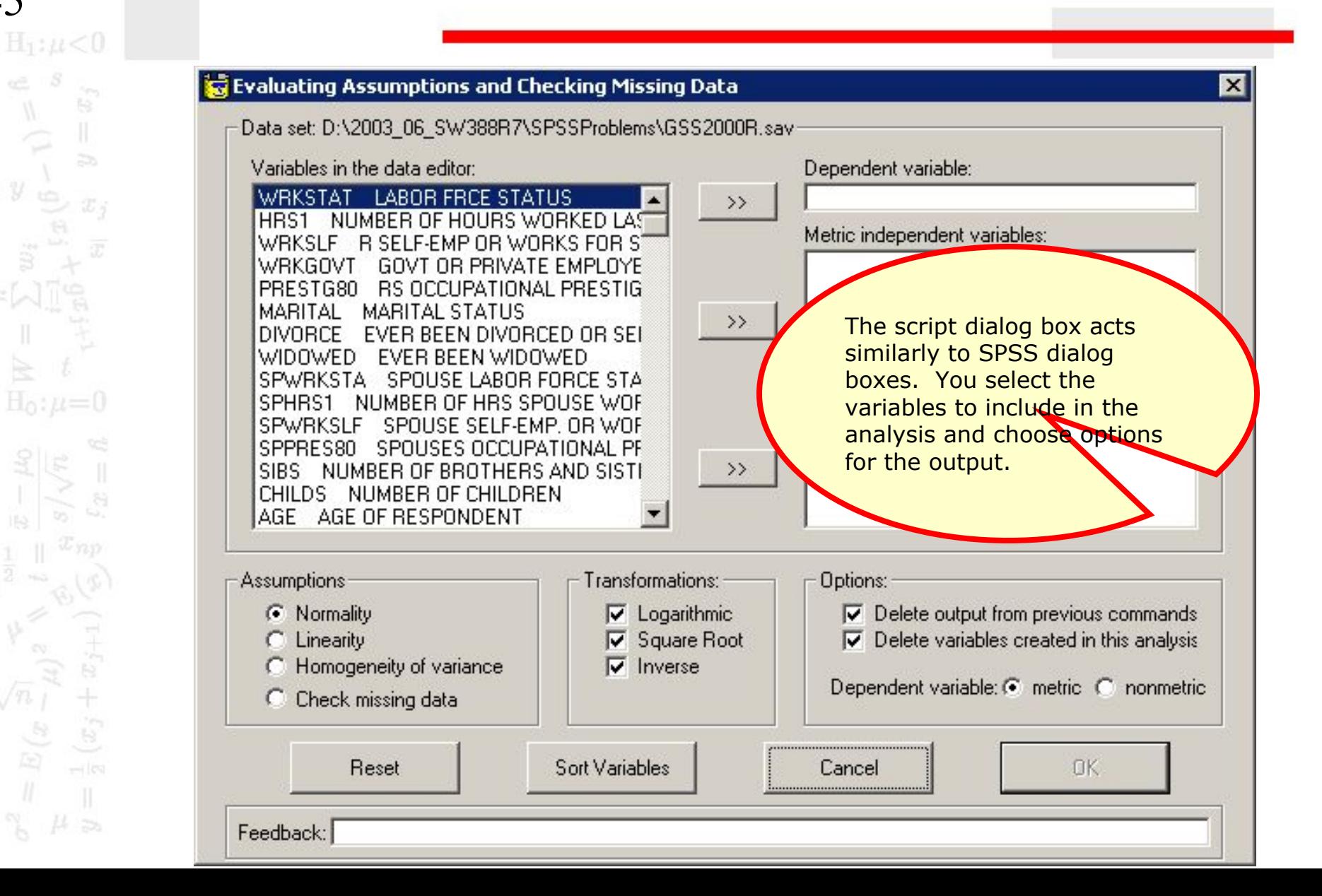

## Complete the specifications - 1

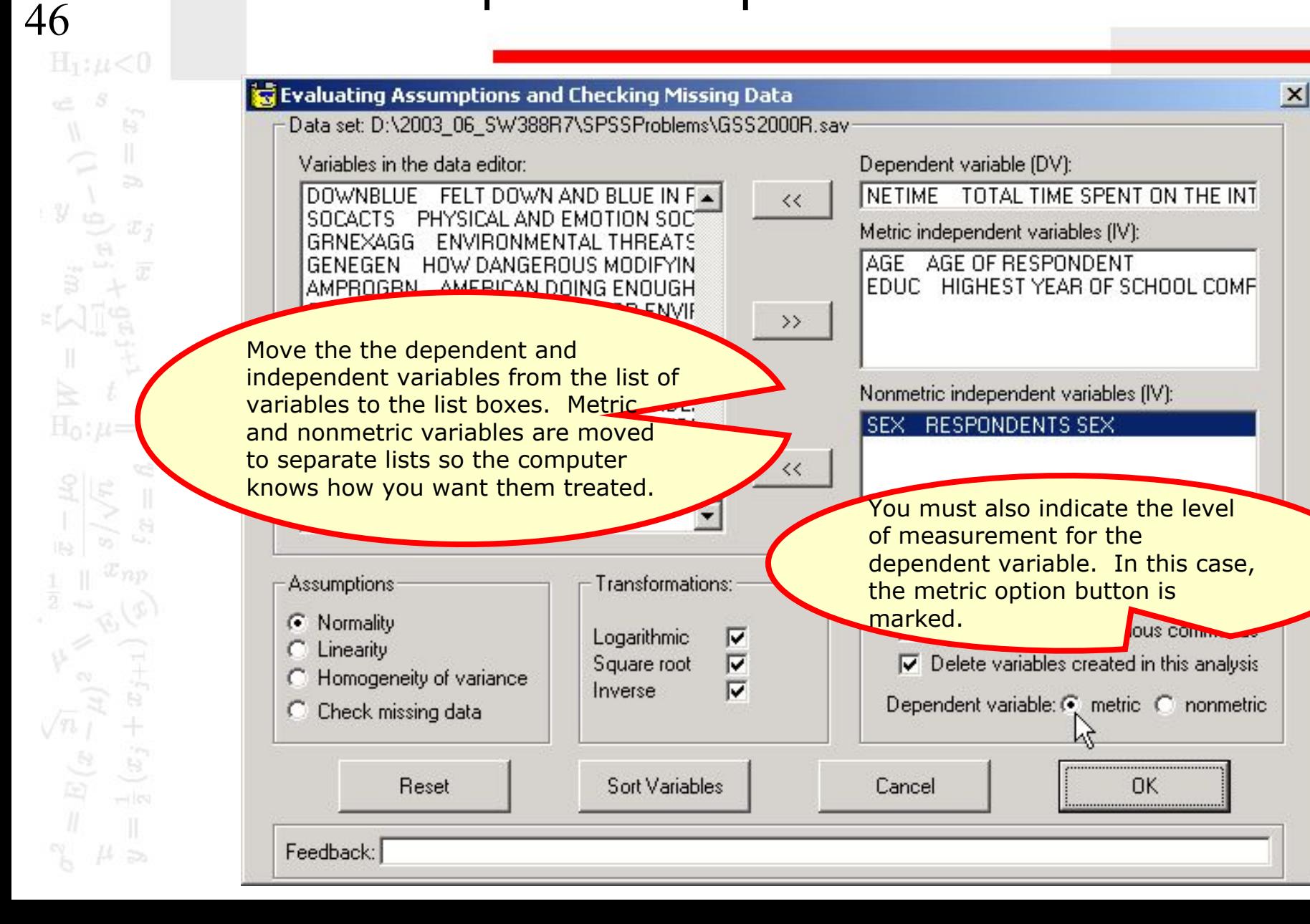

## Complete the specifications - 2

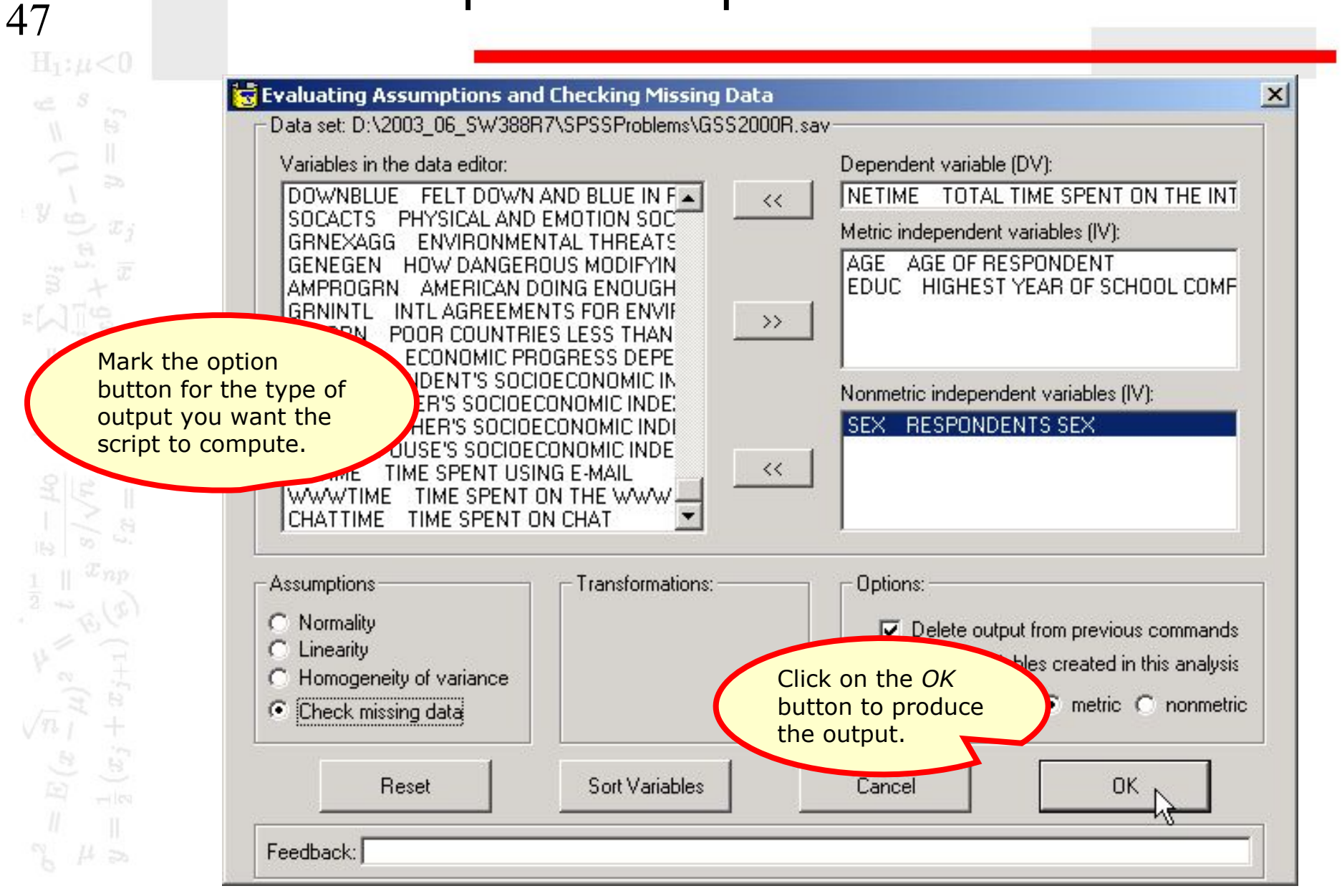

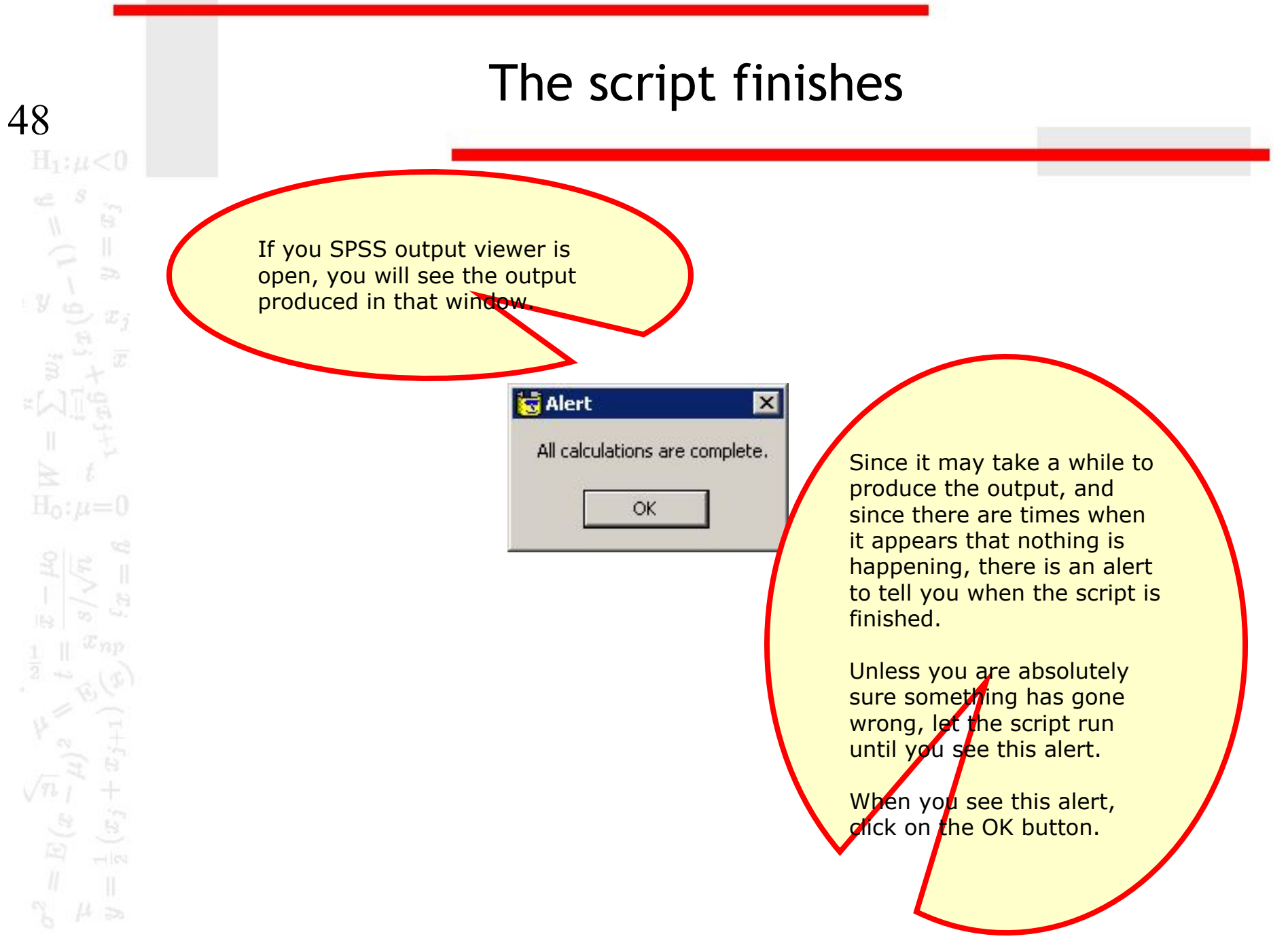

## Output from the script - 1

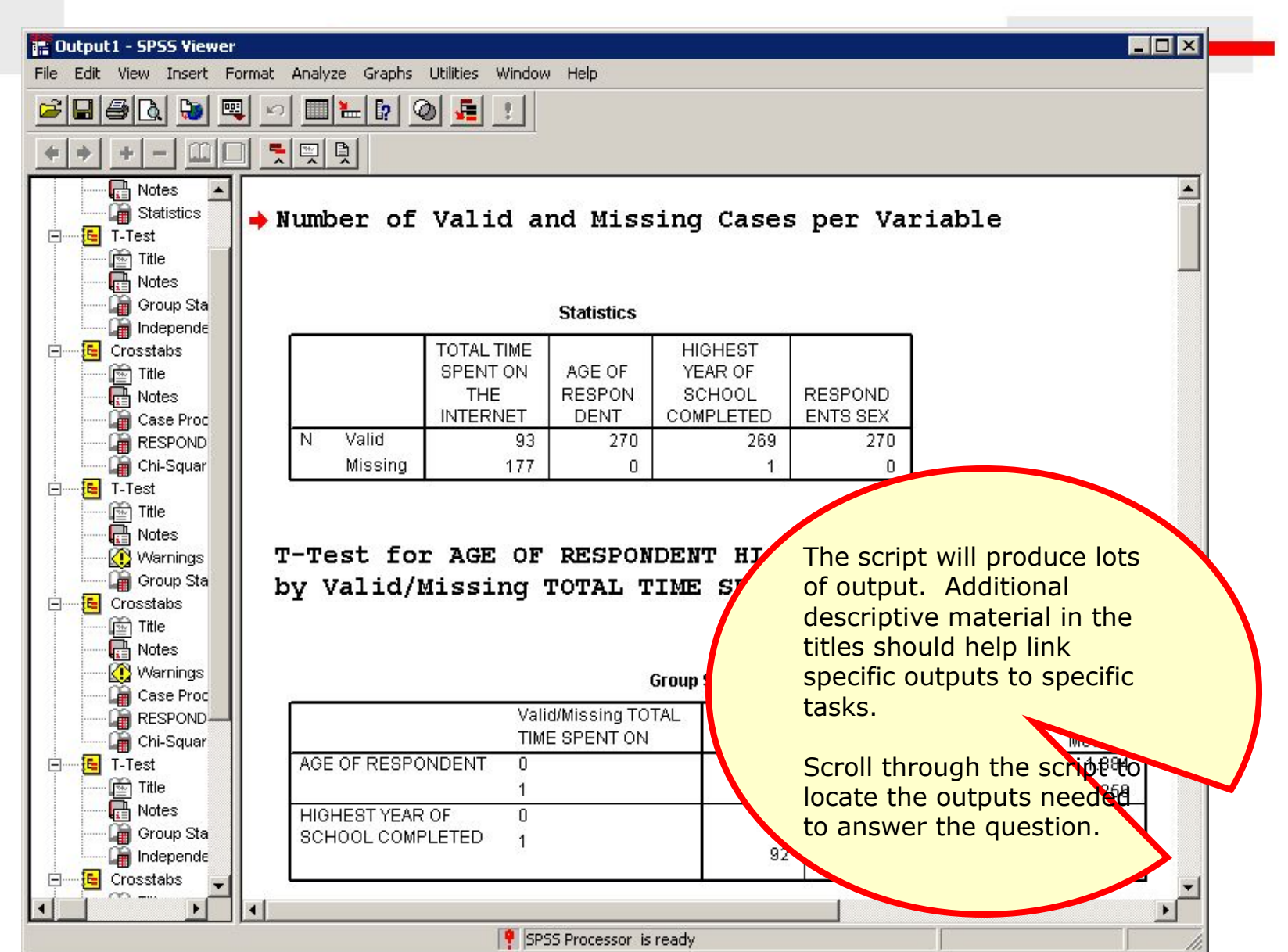

# Complete the specifications – 2

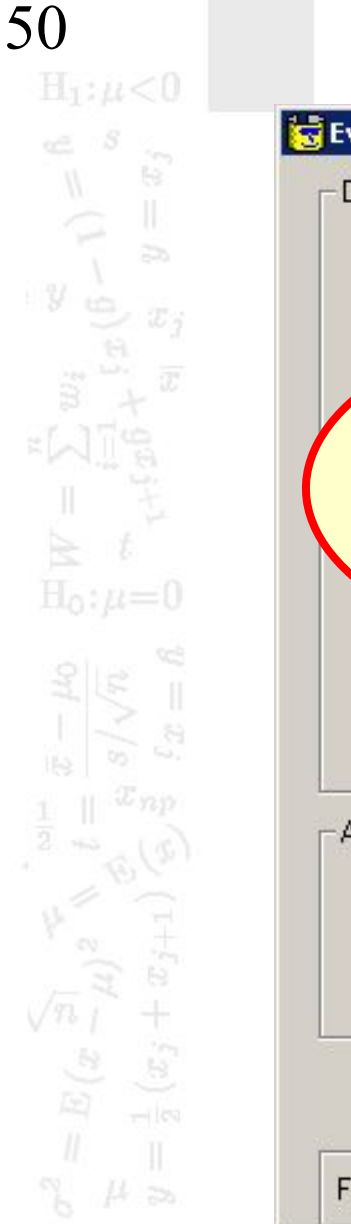

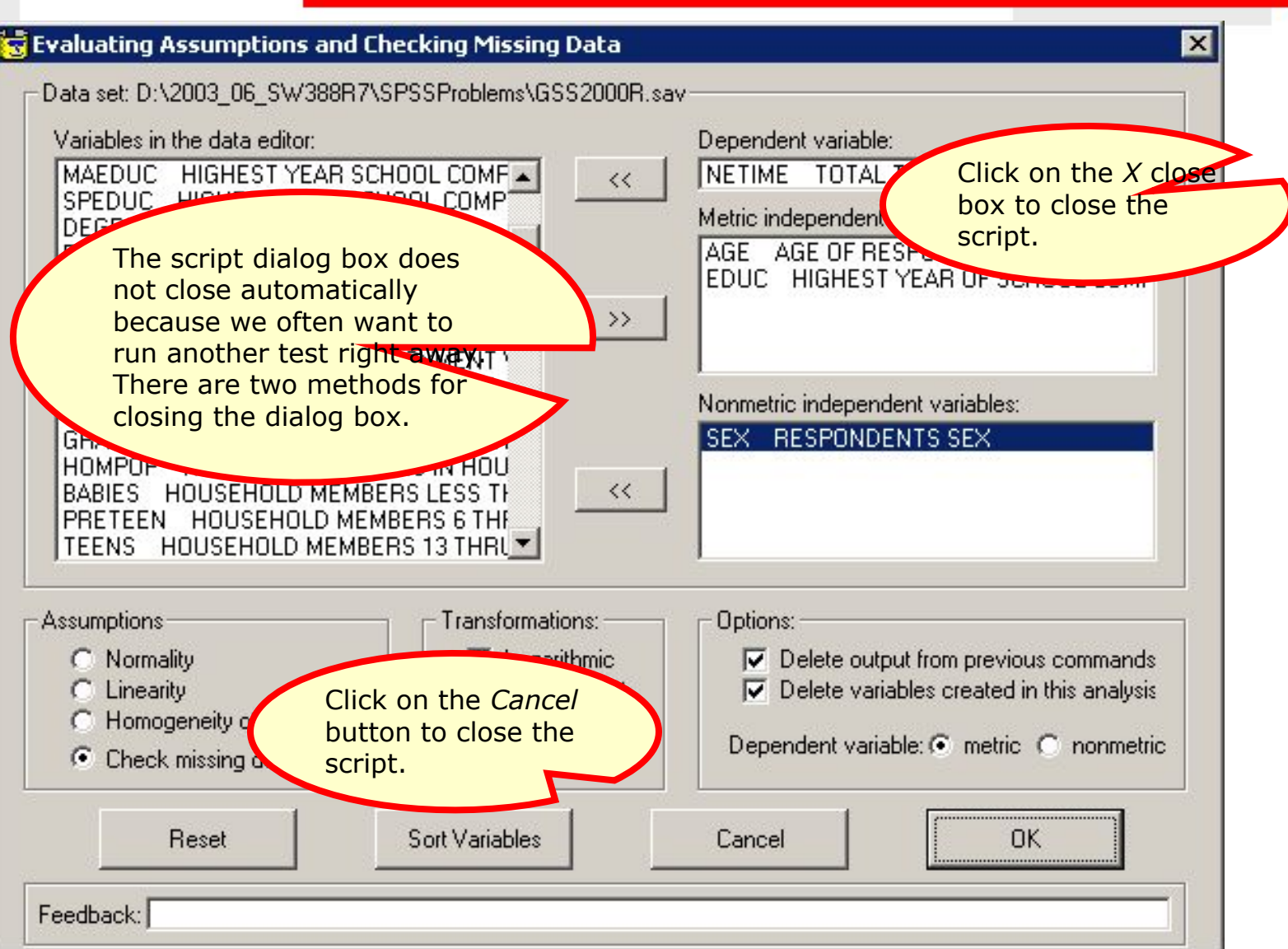

## Steps in analyzing missing data

The following is a guide to the decision process for answering problems about problematic patterns of missing data:

51

 $H_1: \mu < 0$ 

 $H_0$ :  $\mu=0$ 

 $\mathbb{R}$ 

 $\frac{1}{\sqrt{2}}$ 

 $y$ 

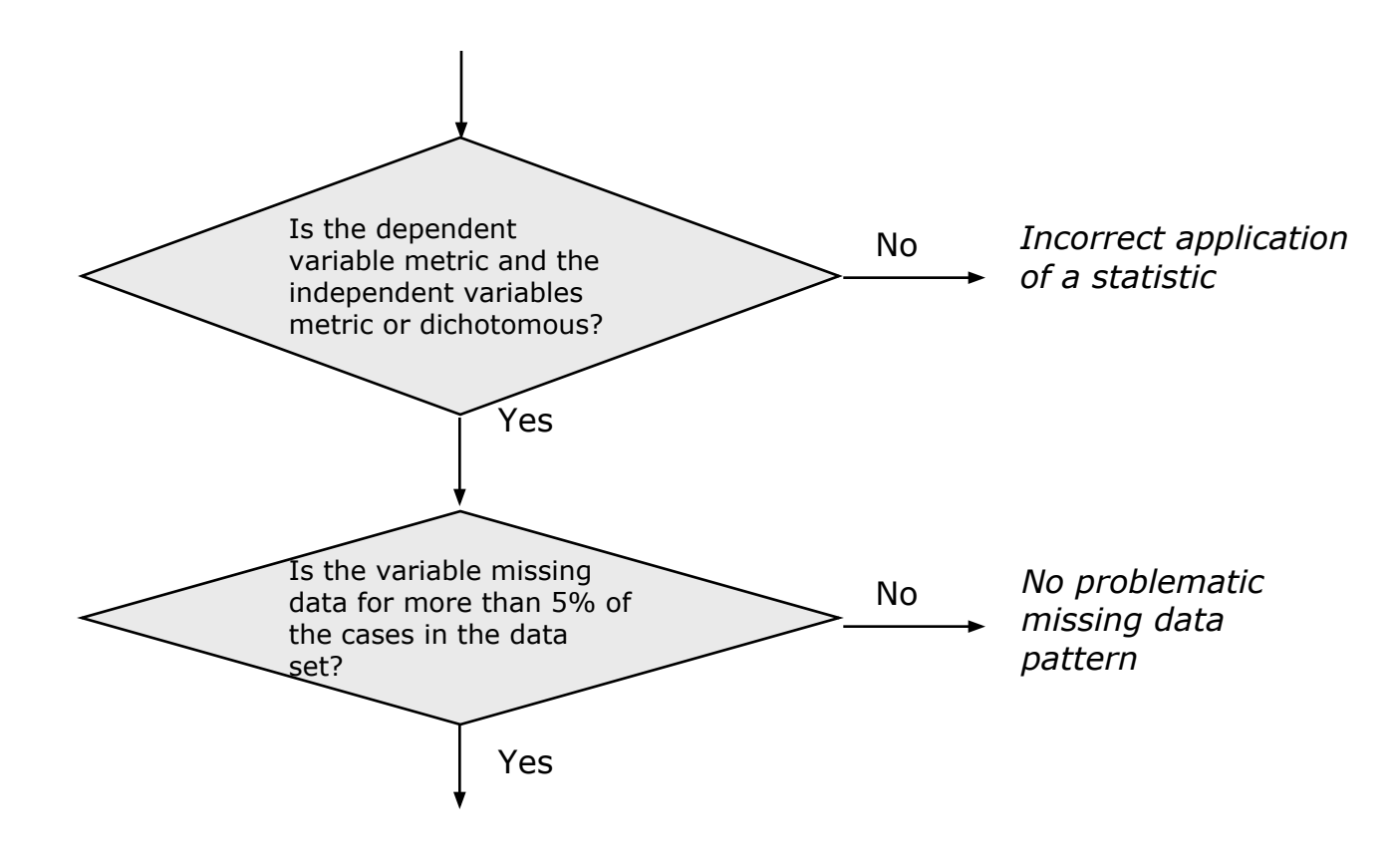

#### Steps in analyzing missing data

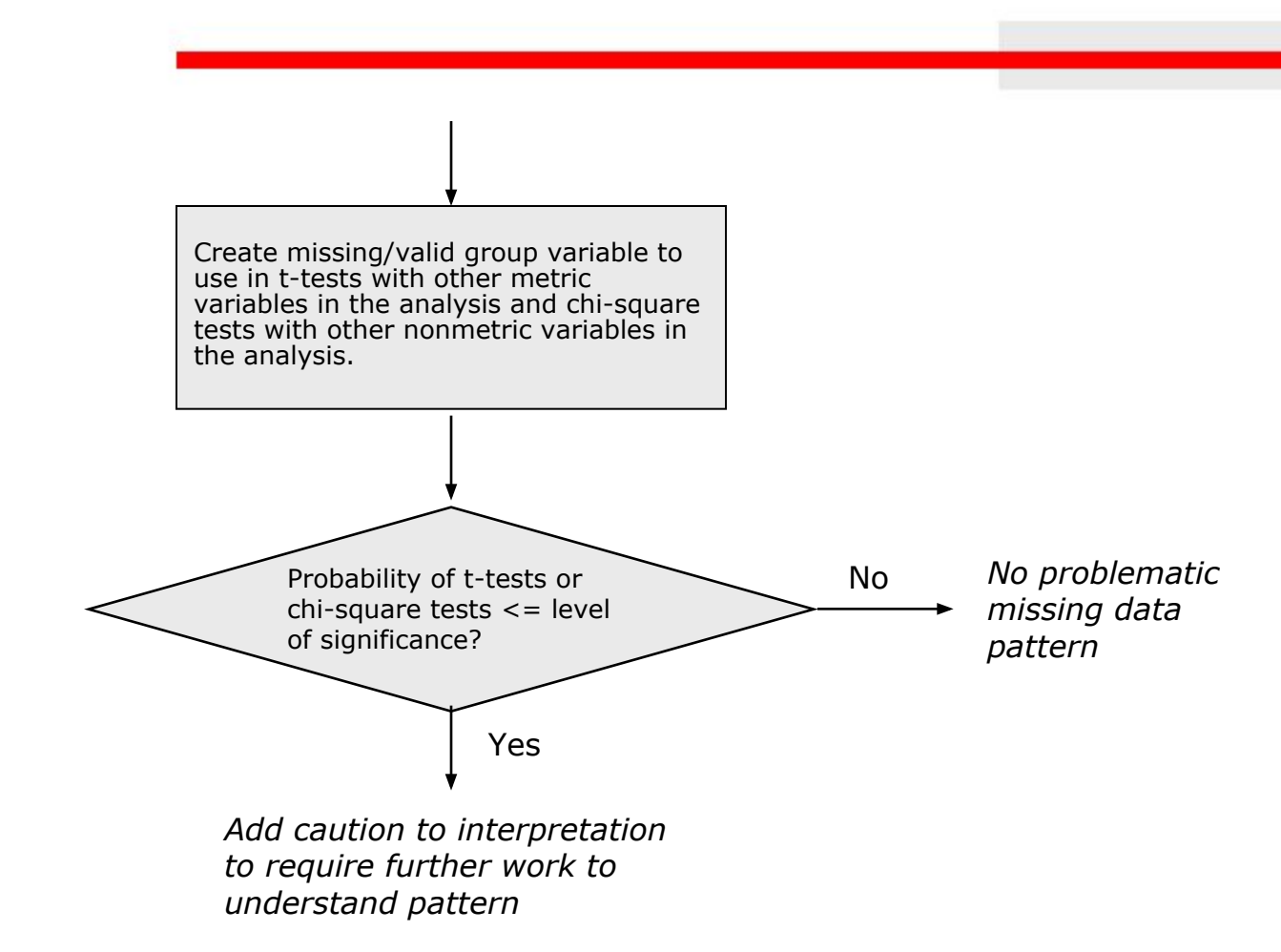

52  $H_1: \mu < 0$ B.  $\overline{z}$  $y$  $H_0: \mu=0$ B